Sistema Serie CP2 Profibus-DP **Manuale di installazione** rev. 1.0 pagina 1/40

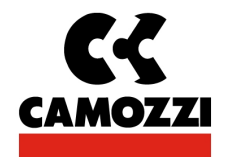

**Serie CP2** 

Manuale di funzionamento elettrico

# **Nodo Fieldbus PROFIBUS-DP**

Conforme alla normativa IEC 61158/61784

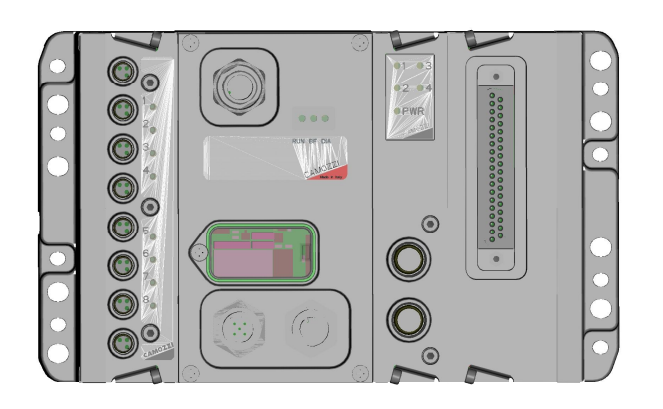

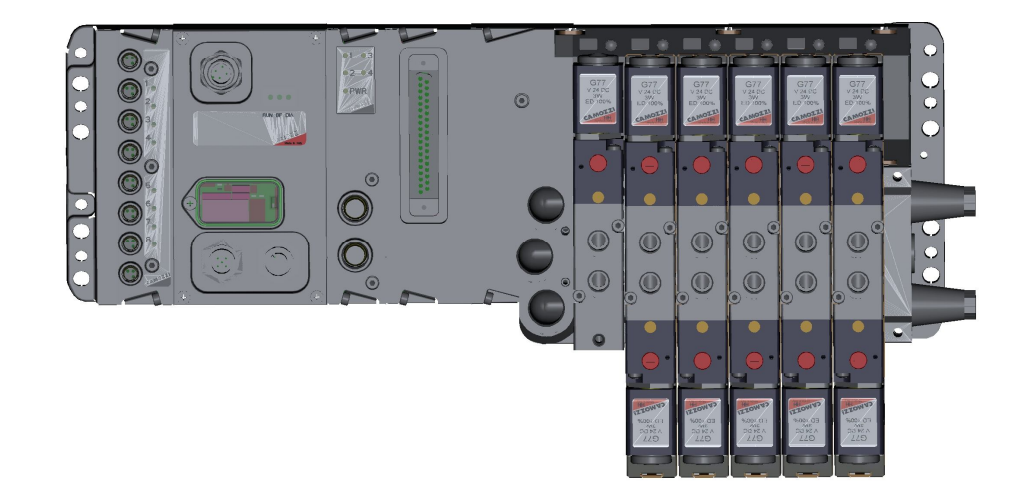

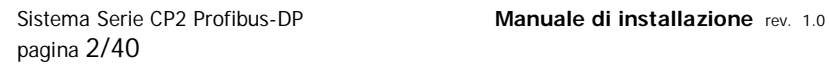

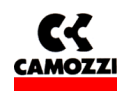

#### **Istruzioni di sicurezza**

Per usare questo prodotto in modo sicuro, è richiesta una conoscenza base di impianti pneumatici, incluso i materiali, le tubazioni, i sistemi elettrici e meccanici (ISO 4414 \*1 JIS B 8370 \*2).

Camozzi S.p.A. declina qualsiasi responsabilità per danni causati da persone sprovviste di tale conoscenza o da uso improprio del prodotto.

Data l'ampiezza dei campi di applicazione della Serie CP2, non è possibile elencare dettagliatamente i singoli casi.

Le condizioni di impiego e la configurazione del sistema di valvole Serie CP2, definite dall'utente, potrebbero pregiudicarne le prestazioni, o causare danni. Conseguentemente, prima di fare l'ordine, occorre verificare se il prodotto è conforme alle esigenze applicative, e come utilizzarlo in modo appropriato.

Questo prodotto incorpora numerose funzioni e meccanismi di sicurezza.

Tuttavia, un utilizzo improprio potrebbe causare danni. Per prevenire tali incidenti vi preghiamo di **leggere attentamente questo manuale per un utilizzo corretto del prodotto.**

Vi preghiamo di rispettare le precauzioni all'uso descritte in questo manuale, così come le seguenti istruzioni. Gli avvisi sono classificati nei seguenti 3 gruppi:

"AVVISO/PRUDENZA", "AVVERTIMENTO/ATTENZIONE" e "PERICOLO", per identificare il livello di pericolo ed il possibile rischio che rappresentano.

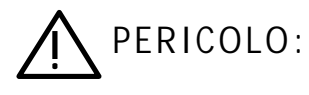

La mancata attenzione agli avvisi di PERICOLO in condizioni estreme potrebbe causare una situazione da cui risultino lesioni gravi o la morte.

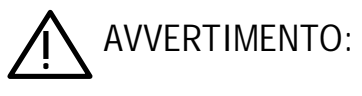

AVVISO: !

La mancata attenzione agli avvisi di AVVERTIMENTO/ATTENZIONE può causare lesioni gravi o la morte.

La mancata attenzione agli avvisi di AVVISI/PRUDENZA potrebbe risultare in lesioni o danni agli impianti.

\*1) ISO 4414: Pneumatica •••. Regole generali per l'applicazione degli impianti nei sistemi di trasmissione e di comando.

\*2) JIS B 8370: Normativa per sistemi pneumatici

# **Normative**

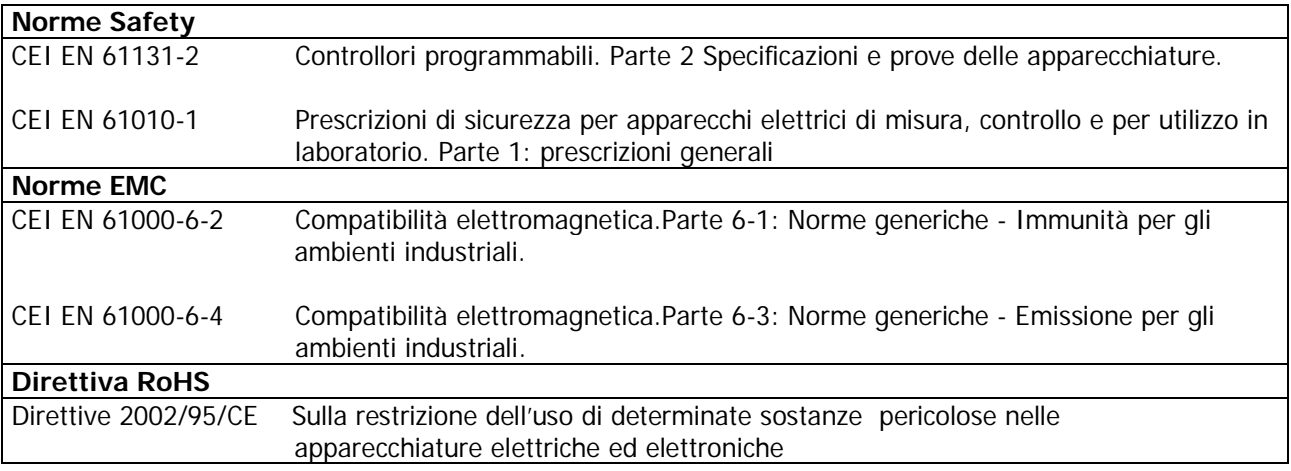

#### **Smaltimento**

Smaltire l'apparecchio e l'imballo nel rispetto delle norme vigenti nel proprio paese

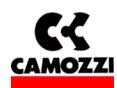

# **Indice generale:**

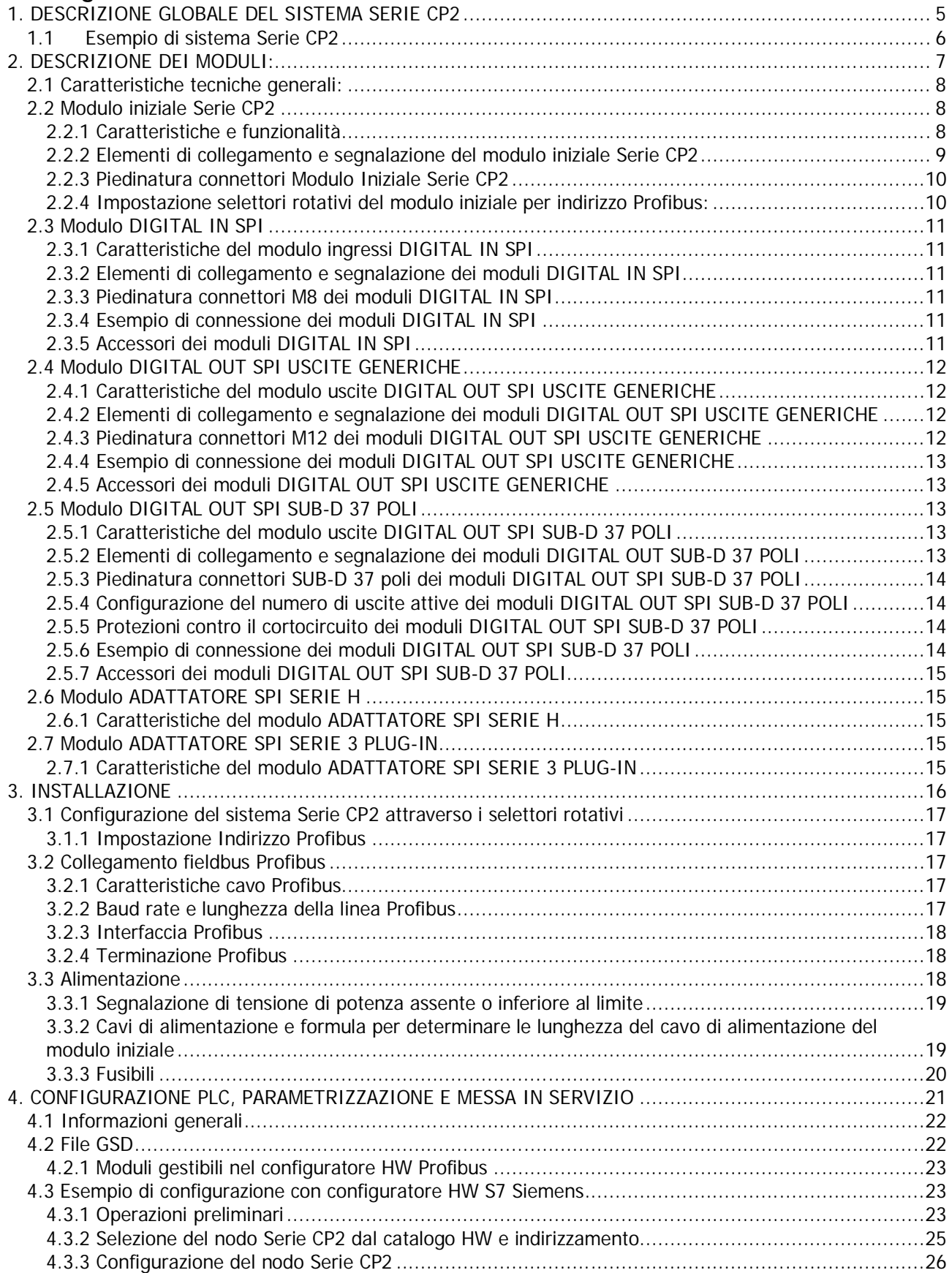

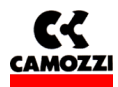

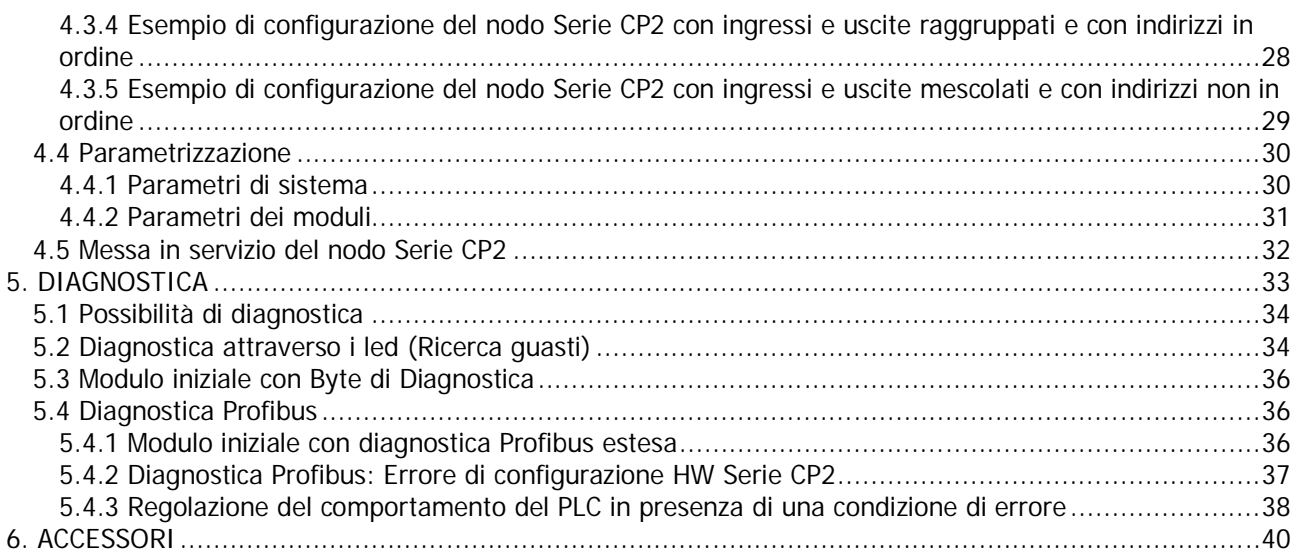

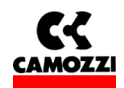

# **1. DESCRIZIONE GLOBALE DEL SISTEMA SERIE CP2**

Il sistema Serie CP2 consente di pilotare e gestire l'attivazione di uscite secondo i comandi ricevuti dal bus esterno Profibus-DP e di riversare sul bus esterno le informazioni di diagnostica previste per il sistema e gli ingressi digitali.

Il sistema è formato da un Modulo Iniziale (dispositivo slave Profibus-DP) che comunica con un Master Profibus-DP tramite bus fino a 12 Mb/s (ricerca automatica della velocità).

Sul lato destro del modulo iniziale è possibile collegare dei "Moduli uscita SPI" e dei "Moduli adattatori SPI" che consentono di collegare in modo solidale all'isola alcune serie di valvole. In ogni caso questi moduli riceveranno l'alimentazione direttamente dal modulo iniziale.

Sul lato sinistro del modulo iniziale è possibile collegare dei "Moduli ingressi SPI" che riceveranno l'alimentazione direttamente dal modulo iniziale.

Sistema Serie CP2 Profibus-DP **Manuale di installazione** rev. 1.0 pagina 6/40

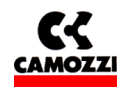

### **1.1 Esempio di sistema Serie CP2**

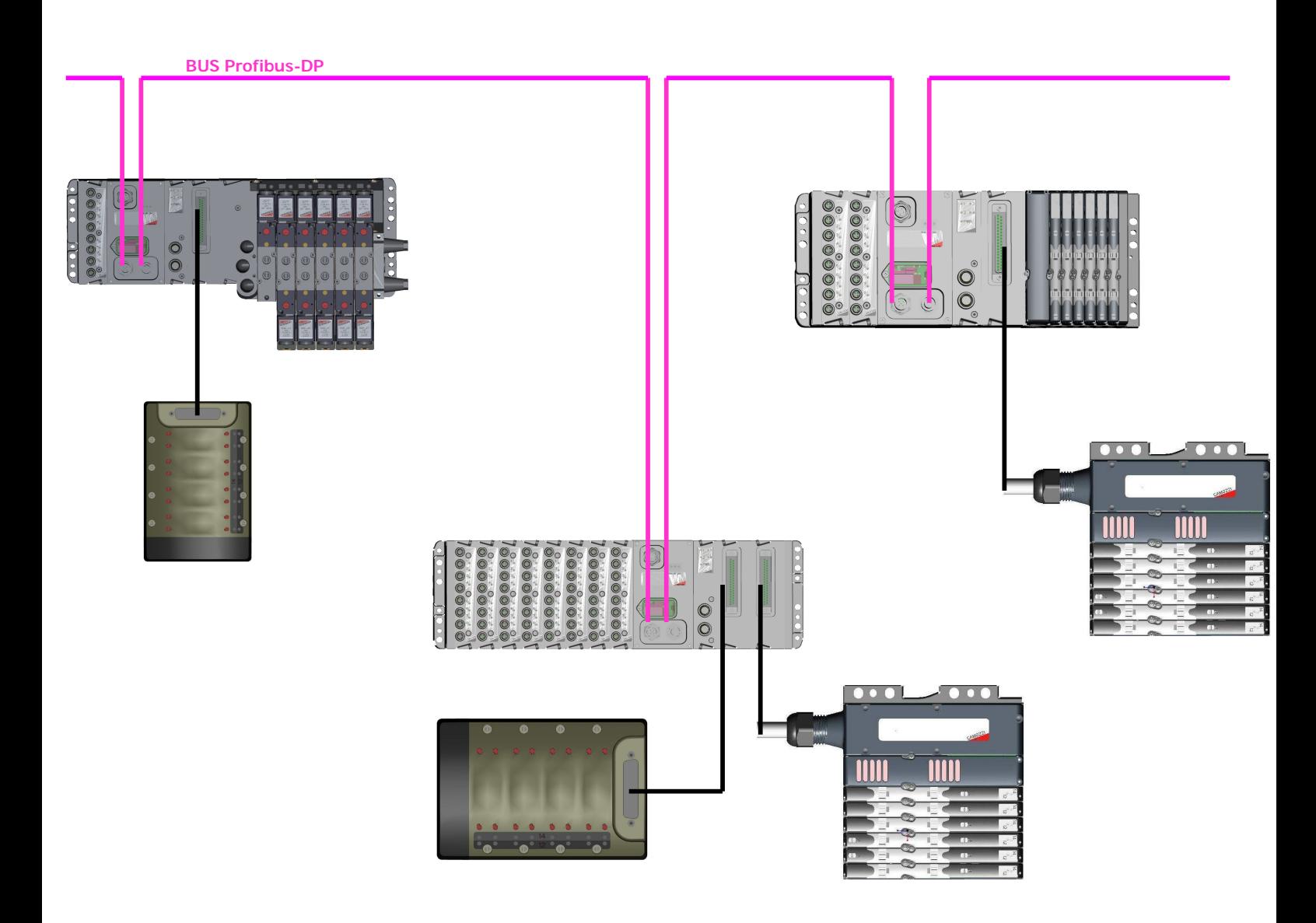

Nella figura è rappresentato un esempio di sistema Serie CP2 costituito da:

- Modulo iniziale con un Modulo ingressi Digital IN, un Modulo Uscite Generiche, un Modulo Uscite Sub-D 37 Poli, un Modulo Adattatore Serie 3 Plug-in e un'isola di valvole Serie 3 Plug-in. Al Modulo Uscite Sub-D 37 Poli è collegata un'isola multipolare Serie Y.
- Modulo iniziale con 8 Moduli ingressi Digital IN, un Modulo Uscite Generiche, due Moduli Uscite Sub-D 37 Poli. Ai due Moduli Uscite Sub-D 37 Poli sono collegati rispettivamente un'isola multipolare Serie Y e un'isola multipolare Serie H.
- Modulo iniziale con 2 Moduli ingressi Digital IN, un Modulo Uscite Generiche, un Modulo Uscite Sub-D 37 Poli, un Modulo Adattatore Serie H e un'isola di valvole Serie H. Al Modulo Uscite Sub-D 37 Poli è collegata un'isola multipolare Serie H.

I moduli iniziali sono collegati al seriale Profibus.

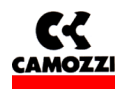

# **2. DESCRIZIONE DEI MODULI**:

# **Indice**

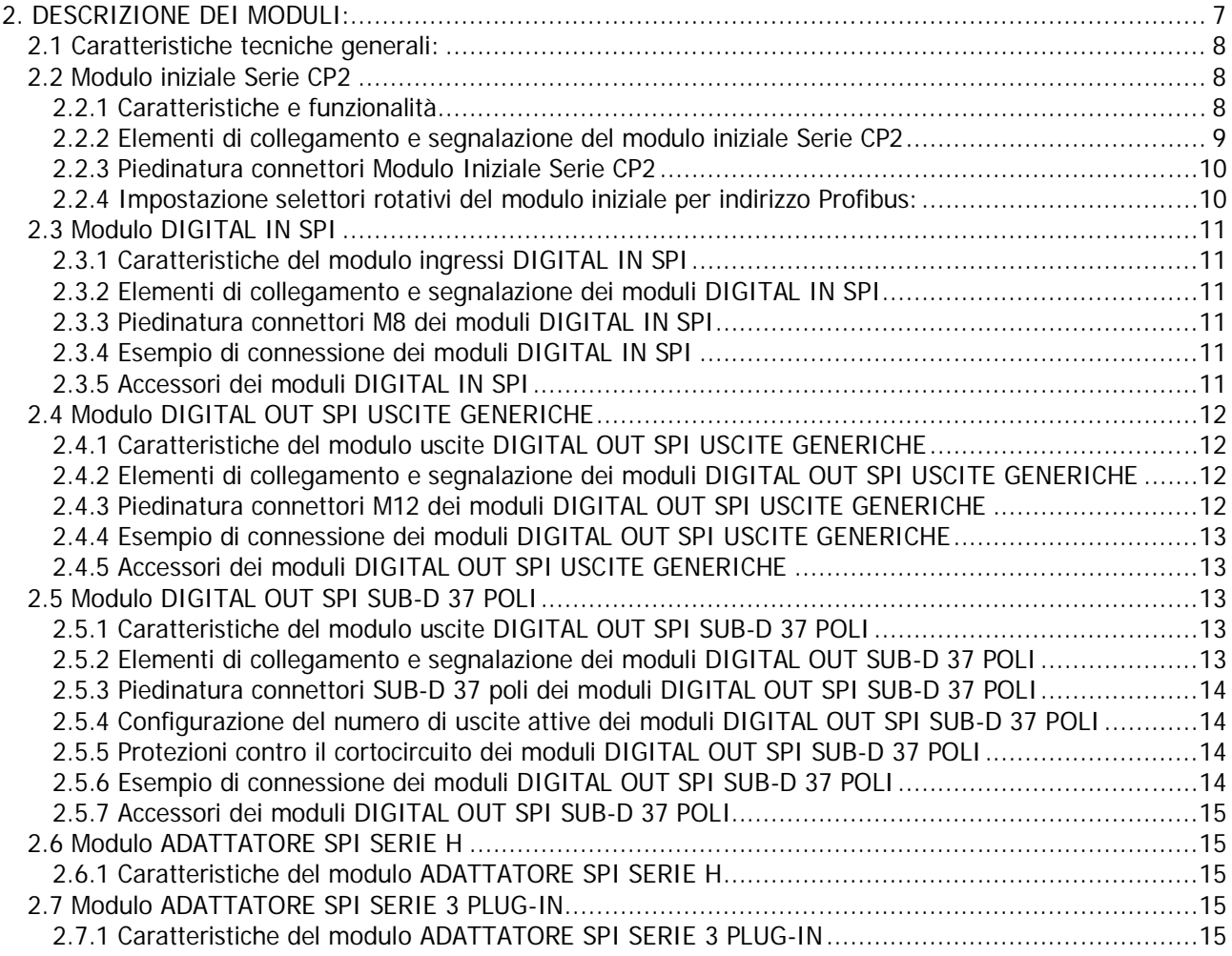

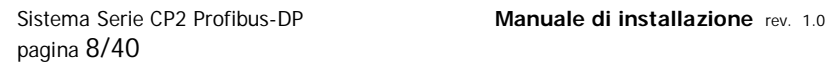

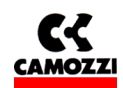

# **2.1 Caratteristiche tecniche generali:**

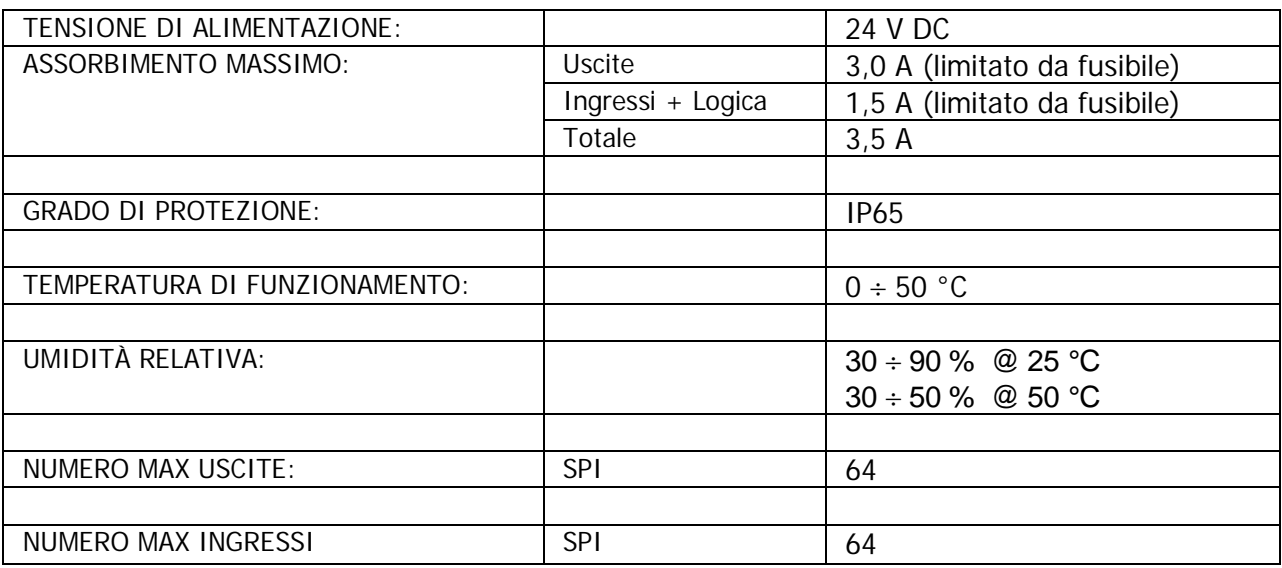

# **2.2 Modulo iniziale Serie CP2**

#### **2.2.1 Caratteristiche e funzionalità**

Il modulo iniziale Serie CP2 ha le seguenti caratteristiche:

- comunica tramite protocollo Profibus con il Master Profibus-DP
- comunica tramite RS 232 con un PC esterno per l'aggiornamento del FW sul modulo iniziale stesso
- gestisce tramite un sottoseriale SPI un massimo di 64 uscite
- riceve l'alimentazione per le uscite da una sorgente 24 Vdc con connessione di terra (Vcc di potenza)
- gestisce tramite un sottoseriale SPI un massimo di 64 ingressi digitali
- riceve l'alimentazione per l'elettronica e gli ingressi da una sorgente 24 Vdc con connessione di terra (Vcc di logica)

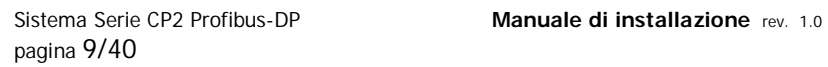

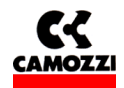

# **2.2.2 Elementi di collegamento e segnalazione del modulo iniziale Serie CP2**

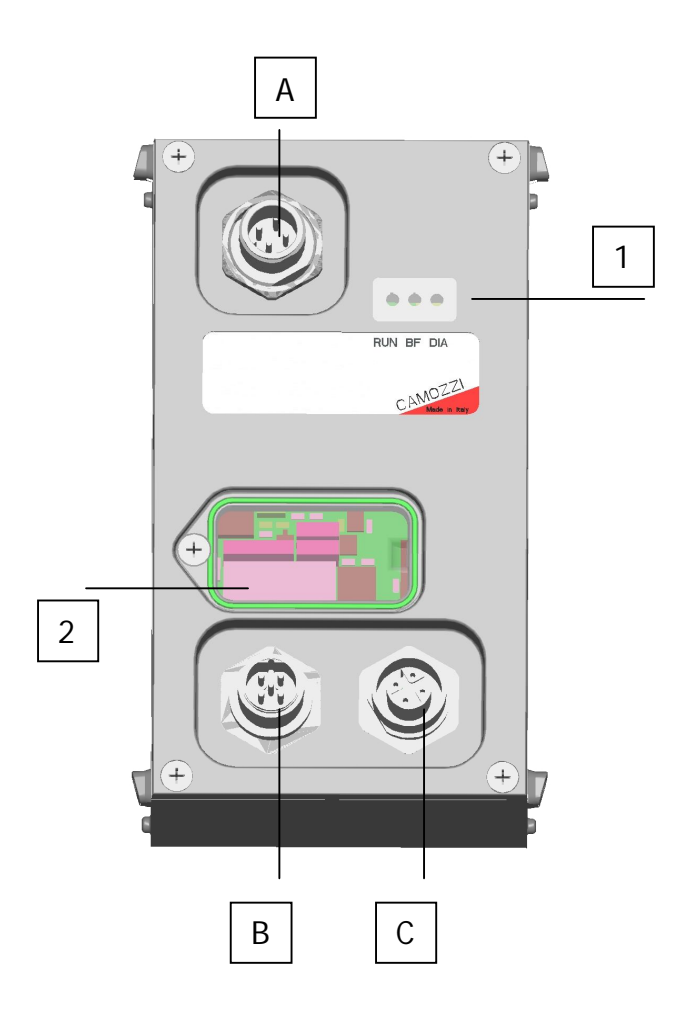

- 1: LED di stato
- 2: Selettori rotativi per l'impostazione dell'indirizzo Profibus
- A: Connettore Alimentazione (M12 Maschio 4 poli)
- B: Connettore per collegamento del bus in ingresso al nodo (M12 B Maschio 5 poli)
- C: Connettore per il collegamento del bus in uscita dal nodo (M12 B Femmina 5 poli)

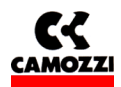

# **2.2.3 Piedinatura connettori Modulo Iniziale Serie CP2**

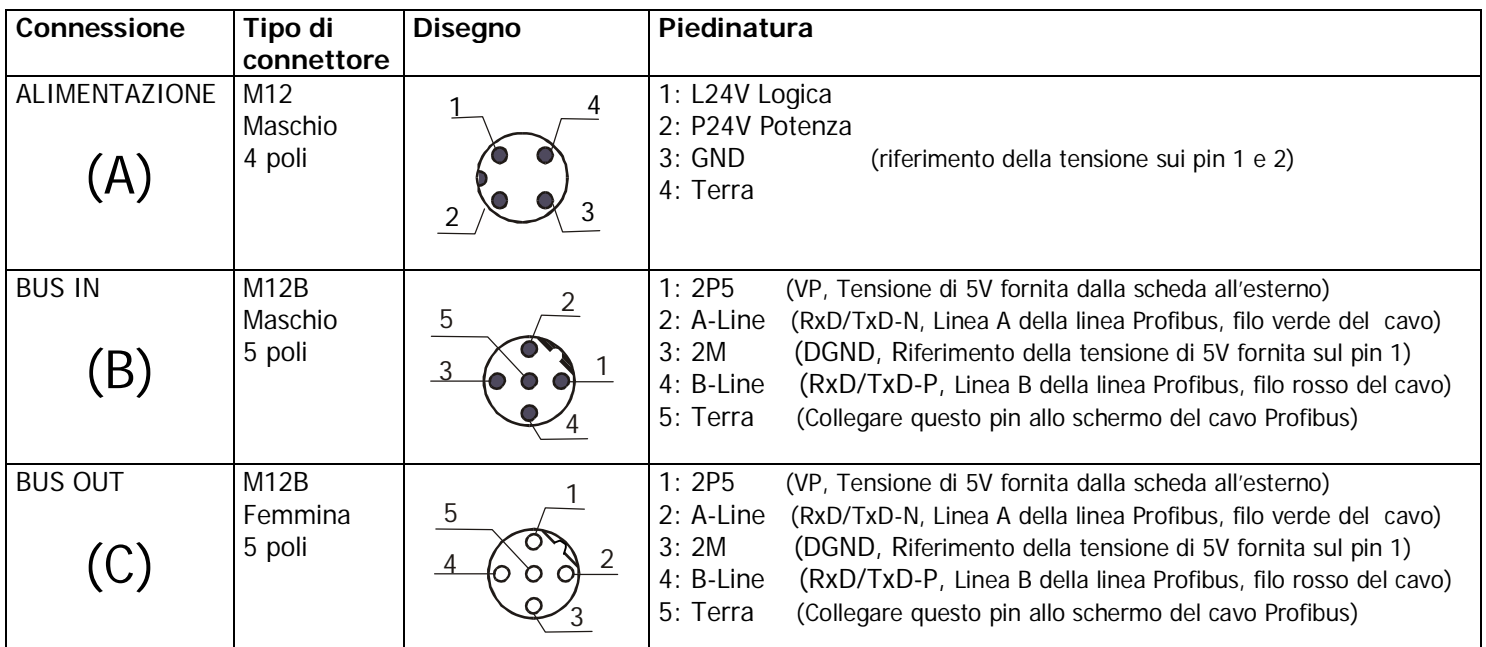

# **2.2.4 Impostazione selettori rotativi del modulo iniziale per indirizzo Profibus:**

Intervenendo sui selettori rotativi posti sotto il coperchio trasparente, si deve impostare l'indirizzo Profibus del nodo.

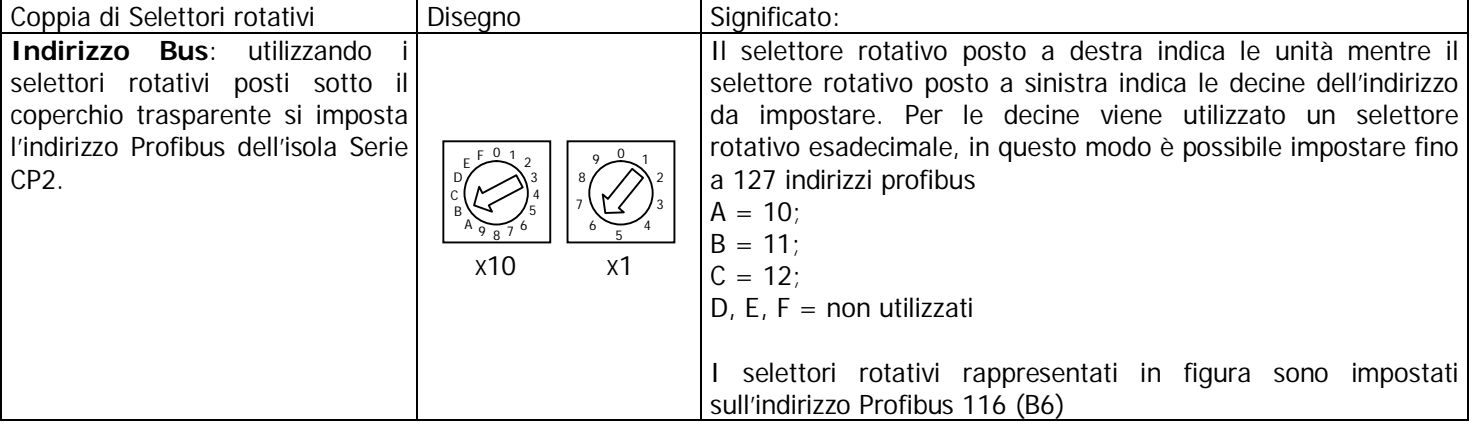

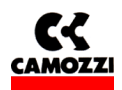

# **2.3 Modulo DIGITAL IN SPI**

#### **2.3.1 Caratteristiche del modulo ingressi DIGITAL IN SPI**

I moduli ingressi DIGITAL IN SPI hanno le seguenti caratteristiche:

- collegamento tramite SPI alla sinistra del modulo iniziale
- 8 ingressi digitali per modulo con un connettore M8 femmina 3 poli per ogni ingresso
- led giallo di segnalazione per ogni ingresso
- numero massimo di moduli collegabili 8 (fino al raggiungimento di 64 ingressi digitali SPI)
- alimentati dalla tensione di logica del nodo iniziale
- protezione contro il cortocircuito a gruppi di 4 ingressi

#### **2.3.2 Elementi di collegamento e segnalazione dei moduli DIGITAL IN SPI**

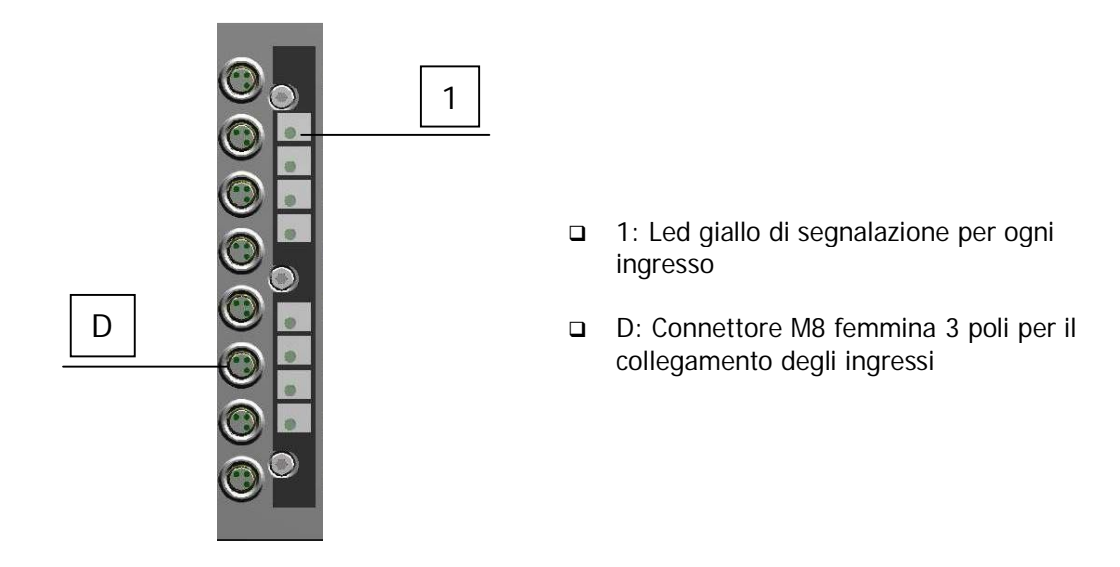

#### **2.3.3 Piedinatura connettori M8 dei moduli DIGITAL IN SPI**

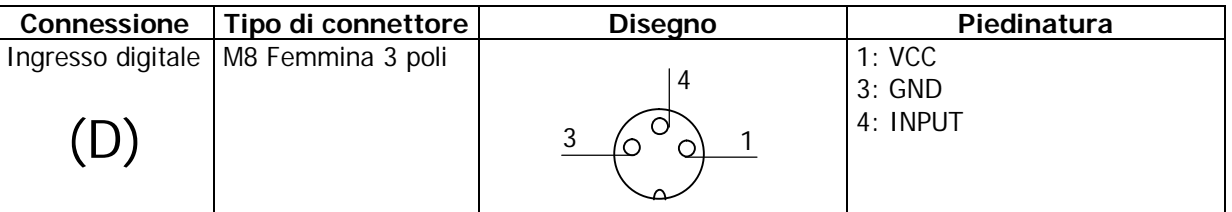

# **2.3.4 Esempio di connessione dei moduli DIGITAL IN SPI**

Nel caso di sensori a 2 fili (es. CSH-221), collegare il cavo marrone al pin 1 (VCC) e il cavo blu al pin 4 (INPUT); nel caso di sensori a 3 fili (es. CSH-223), collegare il cavo marrone al pin 1 (VCC), il cavo blu al pin 3 (GND) e il cavo nero al pin 4 (INPUT); nel caso di sensori con connettore M8 (es. CSH-263) collegarlo al connettore D.

# **2.3.5 Accessori dei moduli DIGITAL IN SPI**

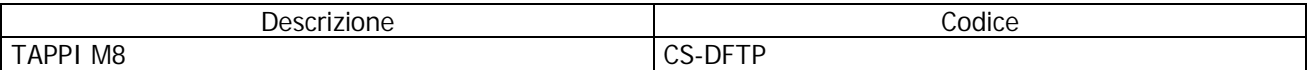

# **2.4 Modulo DIGITAL OUT SPI USCITE GENERICHE**

# **2.4.1 Caratteristiche del modulo uscite DIGITAL OUT SPI USCITE GENERICHE**

I moduli uscite DIGITAL OUT SPI USCITE GENERICHE hanno le seguenti caratteristiche:

- collegamento tramite SPI alla destra del modulo iniziale o di un modulo uscite SPI
- 4 uscite digitali PNP 24V con un connettore M12 femmina 5 poli ogni 2 uscite
- forniscono sui connettori una tensione di 24V per alimentare dispositivi esterni
- led giallo di segnalazione per ogni uscita
- led verde di segnalazione di presenza dell'alimentazione
- alimentati dalla tensione di potenza del nodo iniziale
- protezione unica (4 uscite e 2 alimentazioni) contro il cortocircuito da 900mA. La protezione si ripristina in modo automatico.
- uscite protette contro sovratensioni (diodo di ricircolo)

# **2.4.2 Elementi di collegamento e segnalazione dei moduli DIGITAL OUT SPI USCITE GENERICHE**

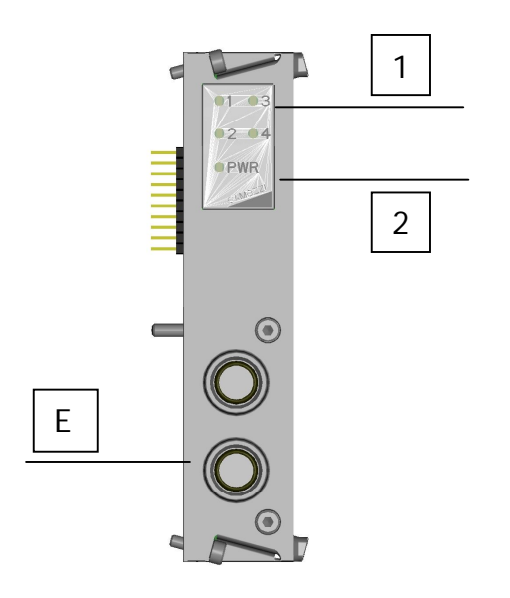

- 1: Led giallo di segnalazione per ogni uscita
- 2: Led verde di segnalazione di presenza dell'alimentazione
- E: Connettore M12 femmina 5 poli per il collegamento delle uscite

#### **2.4.3 Piedinatura connettori M12 dei moduli DIGITAL OUT SPI USCITE GENERICHE**

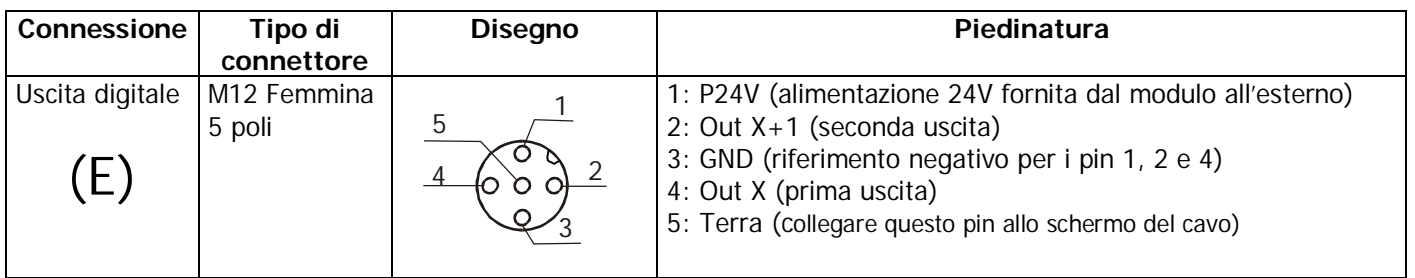

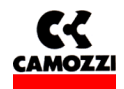

### **2.4.4 Esempio di connessione dei moduli DIGITAL OUT SPI USCITE GENERICHE**

Nel caso di eiettori compatti VEC-20A2-VD, collegare il filo marrone (V+) al pin 1 (P24V), il filo verde (Comando aspirazione) al pin 2 (Out X+1), il filo grigio (V-) al pin 3 (GND), il filo giallo (Comando Soffiaggio) al pin 4 (Out X).

# **2.4.5 Accessori dei moduli DIGITAL OUT SPI USCITE GENERICHE**

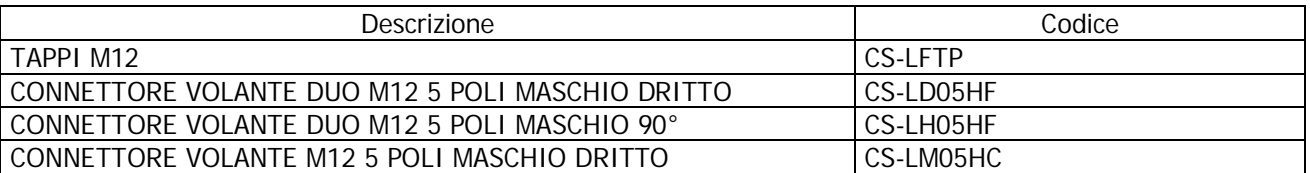

# **2.5 Modulo DIGITAL OUT SPI SUB-D 37 POLI**

# **2.5.1 Caratteristiche del modulo uscite DIGITAL OUT SPI SUB-D 37 POLI**

I moduli uscite DIGITAL OUT SPI SUB-D 37 POLI hanno le seguenti caratteristiche:

- collegamento tramite SPI alla destra del modulo iniziale o di un modulo uscite SPI
- da 8 fino a 32 uscite digitali PNP 24V con un connettore Sub-D femmina 37 poli
- alimentati dalla tensione di potenza del nodo iniziale
- protezione contro il cortocircuito da 1A a gruppi di 8 uscite. La protezione si ripristina in modo automatico.
- uscite protette contro sovratensioni (diodo di ricircolo)

# **2.5.2 Elementi di collegamento e segnalazione dei moduli DIGITAL OUT SUB-D 37 POLI**

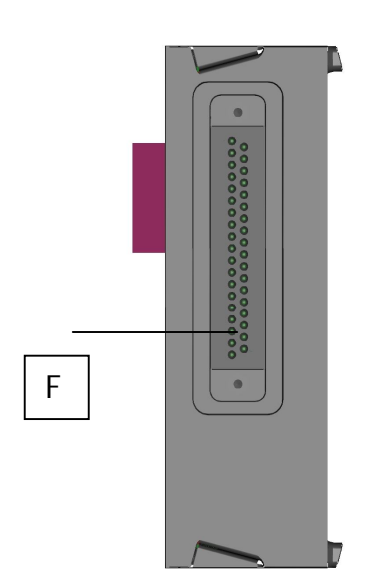

F: Connettore Sub-D femmina 37 poli per il collegamento delle uscite

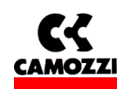

# **2.5.3 Piedinatura connettori SUB-D 37 poli dei moduli DIGITAL OUT SPI SUB-D 37 POLI**

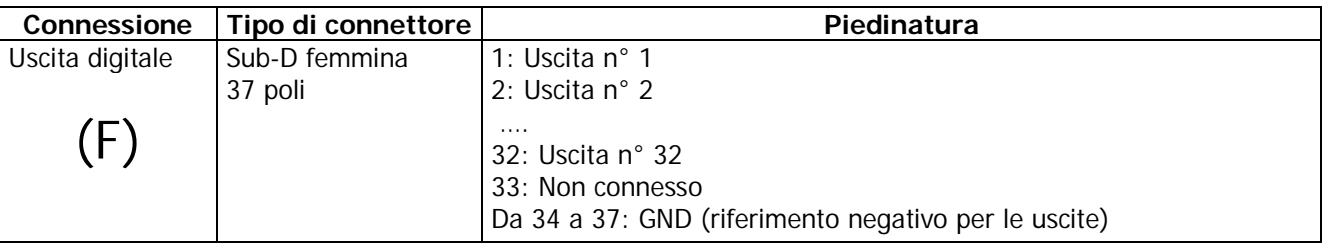

# **2.5.4 Configurazione del numero di uscite attive dei moduli DIGITAL OUT SPI SUB-D 37 POLI**

Il numero di uscite attive gestite dal singolo modulo possono essere impostate a gruppi di 8 attraverso 4 jumper posti sul lato destro del modulo. Si riporta lo schema di configurazione delle 4 possibili soluzioni:

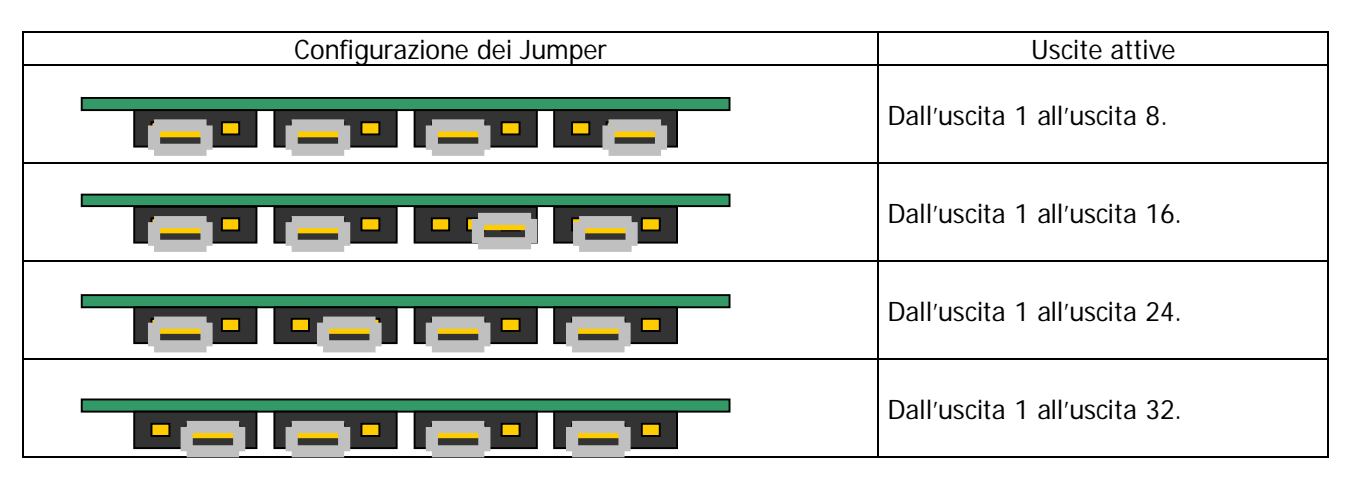

# **2.5.5 Protezioni contro il cortocircuito dei moduli DIGITAL OUT SPI SUB-D 37 POLI**

Ogni modulo è provvisto di 4 circuiti di protezione contro il cortocircuito. Ognuno di questi circuiti limita la corrente a un valore massimo di 1A sul totale delle uscite che protegge. Vengono di seguito riportate le uscite protetta da ogni circuito:

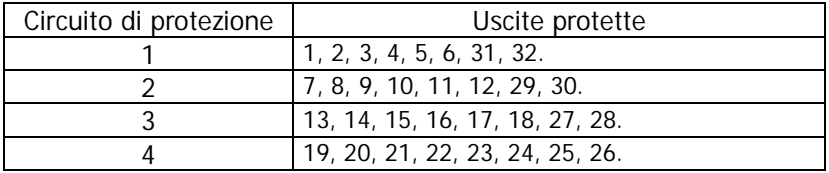

# **2.5.6 Esempio di connessione dei moduli DIGITAL OUT SPI SUB-D 37 POLI**

Se si vuole collegare un'isola di valvole **Serie Y 4 posti**, attivare tramite i jumper le uscite dalla 1 alla 8 e utilizzare l'accessorio G4X1-G9W1 o G4X-G9W.

Se si vuole collegare un'isola di valvole **Serie Y 8 posti**, attivare tramite i jumper le uscite dalla 1 alla 16 e utilizzare l'accessorio G4X1-G9W1 o G4X-G9W.

Se si vuole collegare un'isola di valvole **Serie 3 Plug-In**, attivare tramite i jumper le uscite necessarie in funzione del numero di valvole (ogni posto valvola richiede sempre due uscite) e utilizzare l'accessorio G4X1- G9W1 o G4X-G9W.

Se si vuole collegare un'isola di valvole **Serie H**, attivare tramite i jumper le uscite necessarie in funzione del numero di segnali necessari e utilizzare uno fra gli accessori G4X1-H-G9W1 (massimo 22 segnali), G9X1-H-G9W1 (massimo 32 segnali), G4X1-H-G9W (massimo 22 segnali), G9X1-H-G9W (massimo 32 segnali).

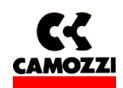

### **2.5.7 Accessori dei moduli DIGITAL OUT SPI SUB-D 37 POLI**

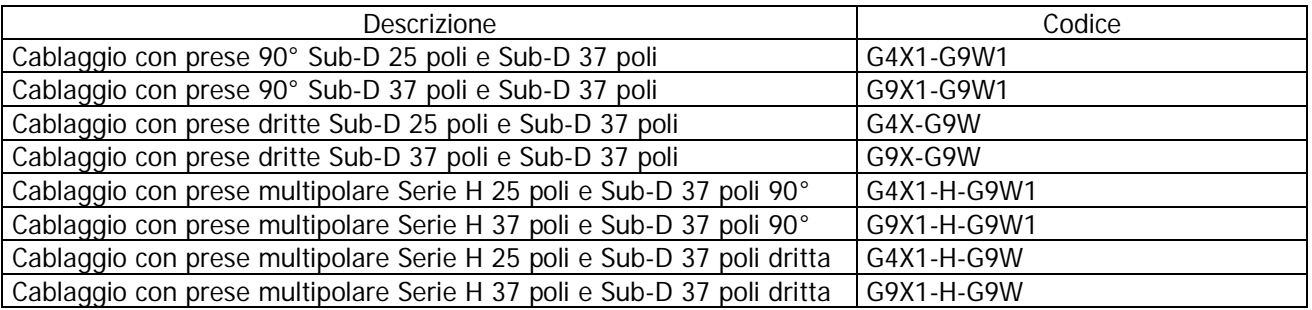

#### **2.6 Modulo ADATTATORE SPI SERIE H**

#### **2.6.1 Caratteristiche del modulo ADATTATORE SPI SERIE H**

I moduli ADATTATORE SPI SERIE H hanno le seguenti caratteristiche:

- collegamento tramite SPI alla destra del modulo iniziale o di un modulo uscite SPI
- permette di collegare in modo solidale un'isola di valvole Serie H seriale
- alimentati dalla tensione di potenza del nodo iniziale
- nessuna protezione (le protezioni contro il cortocircuito e le sovratensioni sono presenti sui moduli intermedi della Serie H seriale).

### **2.7 Modulo ADATTATORE SPI SERIE 3 PLUG-IN**

#### **2.7.1 Caratteristiche del modulo ADATTATORE SPI SERIE 3 PLUG-IN**

I moduli ADATTATORE SPI SERIE 3 PLUG-IN hanno le seguenti caratteristiche:

- collegamento tramite SPI alla destra del modulo iniziale o di un modulo uscite SPI
- permette di collegare in modo solidale un'isola di valvole Serie 3 PLUG-IN composta da un massimo di 9 valvole (monostabili e/o bistabili per un totale massimo di 18 bobine)
- alimentati dalla tensione di potenza del nodo iniziale
- protezione contro il cortocircuito da 1A a gruppi di 6 uscite. La protezione si ripristina in modo automatico
- uscite protette contro sovratensioni (diodo di ricircolo)

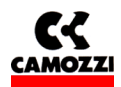

# **3. INSTALLAZIONE**

Per l'installazione elettrica del sistema Serie CP2 è necessario seguire passo passo le istruzioni successivamente elencate e spiegate nel dettaglio nei seguenti capitoli:

- Configurazione del Sistema Serie CP2 attraverso i selettori rotativi
- Collegamento al Fieldbus Profibus
- Collegamento dell'alimentazione elettrica al modulo iniziale

#### **Indice**

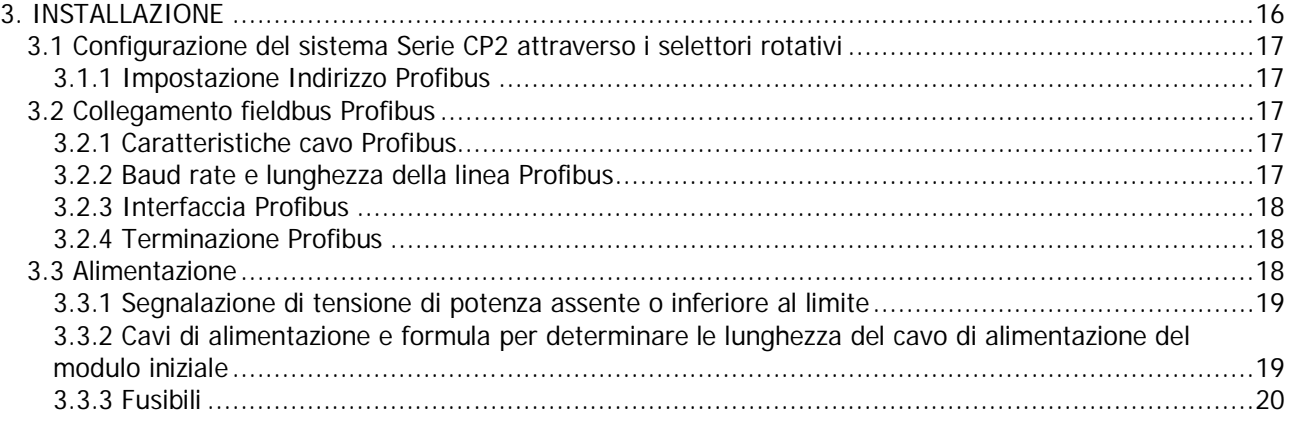

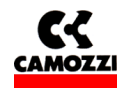

# **3.1 Configurazione del sistema Serie CP2 attraverso i selettori rotativi**

Dopo aver assemblato le parti meccaniche costituenti il sistema Serie CP2 è necessario procedere alla configurazione del sistema con l'utilizzo dei selettori rotativi presenti sul modulo iniziale.

### **3.1.1 Impostazione Indirizzo Profibus**

Utilizzando i selettori rotativi del modulo iniziale (vedi par 2.2.4) si imposta l'indirizzo Profibus del nodo che è indispensabile per il corretto funzionamento della Serie CP2 e del bus Profibus. Per l'impostazione dell'indirizzo vengono utilizzati:

- $\Box$  Un selettore rotativo decimale (0..9) per le unità
- Un selettore rotativo esadecimale (0..F) per le decine. In questo modo è possibile impostare le decine fino a 12 e selezionare quindi i 127 indirizzi Profibus. Le lettere del selettore rotativo esadecimale corrisponderanno ai seguenti numeri:

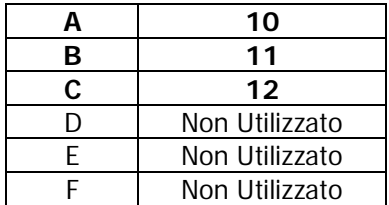

#### **3.2 Collegamento fieldbus Profibus**

#### **3.2.1 Caratteristiche cavo Profibus**

Per il collegamento della Serie CP2 al bus Profibus utilizzare un doppino schermato conforme alle specifiche Profibus:

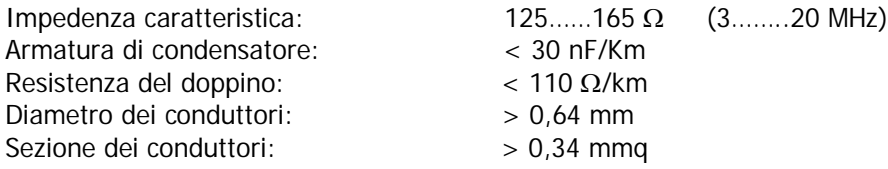

#### **3.2.2 Baud rate e lunghezza della linea Profibus**

La lunghezza massima della linea Profibus dipende dal baud rate (velocità di trasmissione) utilizzato. Il modulo iniziale Serie CP2 regola automaticamente la sua velocità di trasmissione su uno dei baudrate indicati in tabella:

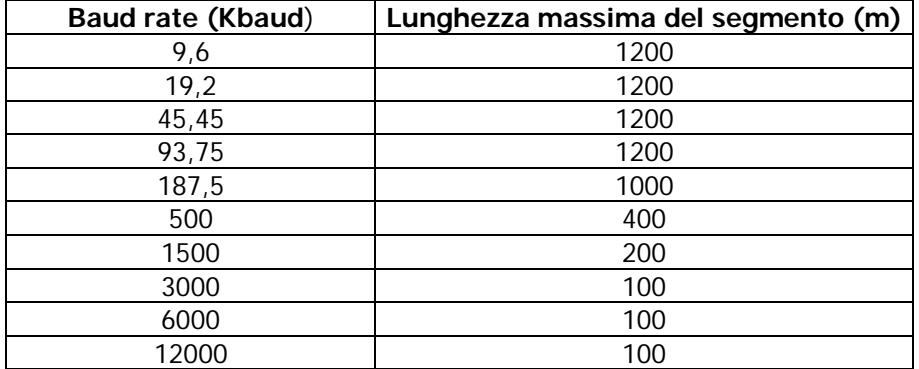

Nel caso fosse necessario il superamento della lunghezza massima consentita è necessario inserire nella linea dei ripetitori di segnale.

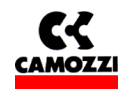

#### **3.2.3 Interfaccia Profibus**

Per il collegamento al bus Profibus, il modulo iniziale Serie CP2 è dotato di due connettori circolari M12 5 poli revers-Key, un connettore maschio per la connessione del bus in entrata al nodo (BUS-IN, connettore B del modulo iniziale) e un connettore femmina per la connessione del bus in uscita dal nodo (BUS-OUT, connettore C del modulo iniziale)

Per il collegamento al bus Profibus, Camozzi mette a disposizione i seguenti connettori M12B da cablare sul cavo Profibus:

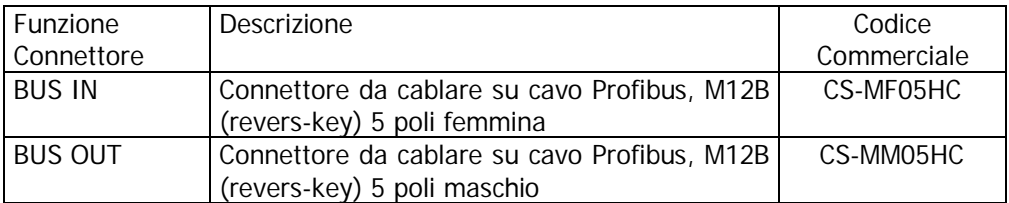

Per la piedinatura dei connettori si rimanda al paragrafo "2.2.3 Tabella con la piedinatura dei connettori del modulo iniziale"

#### **3.2.4 Terminazione Profibus**

Nel caso in cui l'isola di valvole sia l'ultimo nodo della linea Profibus, è necessario che sul modulo iniziale vengano montate le resistenze per la terminazione del bus: per le isole di valvole serie CP2 è previsto il connettore cod. CS-MQ05H0 che all'interno ha già le resistenze necessarie e che va montato sul connettore BUS OUT (C).

Schema di connessione delle resistenze che costituiscono la terminazione, i numeri si riferiscono ai pin del connettore BUS OUT (C).

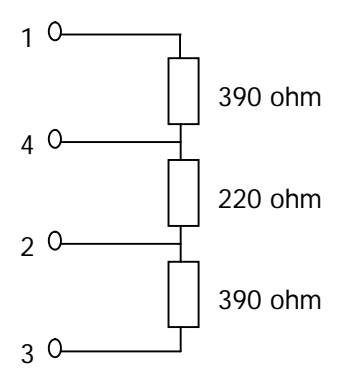

#### **3.3 Alimentazione**

La tensione nominale di alimentazione del sistema Serie CP2 è 24 Vdc -15%/+20% (secondo quanto stabilito dalla norma CEI EN 61131-2). Se i carichi collegati al nodo iniziale dovessero richiedere delle tolleranze del valore della tensione di alimentazione più strette, la tensione di alimentazione di potenza del nodo dovrà rispettare queste ultime. Se gli ingressi collegati al nodo iniziale dovessero richiedere delle tolleranze del valore della tensione di alimentazione più strette, la tensione di alimentazione di logica del nodo dovrà rispettare queste ultime.

Ad esempio, se si collegano delle valvole Serie H, la tolleranza della tensione di alimentazione di potenza dovrà essere ±10%. Se si collegano dei sensori CSH con alimentazione 10-30V (-58%/+25%), la tolleranza della tensione di alimentazione di logica rimane -15%/+20%.

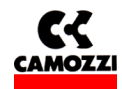

pagina 19/40

Perché il sistema funzioni è indispensabile collegare la tensione di logica (pin 1), altrimenti il modulo iniziale rimane spento.

Per il corretto funzionamento del sistema è necessario collegare al modulo iniziale l'alimentazione della logica (pin 1), l'alimentazione di potenza (pin 2), il riferimento a 0 V (GND, pin 3) e la terra.

# **3.3.1 Segnalazione di tensione di potenza assente o inferiore al limite**

Il modulo iniziale Serie CP2 è in grado di monitorare la presenza e il livello della tensione di alimentazione delle valvole (potenza).

Nel caso venisse a mancare totalmente l'alimentazione di potenza si avrà il lampeggio del led verde RUN e l'accensione fissa del led rosso DIA sul modulo iniziale.

Nel caso invece la tensione di potenza scendesse sotto il livello minimo impostato (vedi par 4.4.1 Parametri di sistema, cap 5 Diagnostica) il modulo iniziale inibisce l'invio dei comandi alle uscite collegate e l'errore viene segnalato con l'accensione fissa del led verde RUN e del led rosso DIA.

Entrambi gli errori vengono segnalati oltre che con un particolare comportamenteo dei led anche attraverso il "byte di diagnostica" e la "diagnostica Profibus". (vedi capitolo 5 Diagnostica)

#### **3.3.2 Cavi di alimentazione e formula per determinare le lunghezza del cavo di alimentazione del modulo iniziale**

Sui cavi di alimentazione di un gruppo valvole, si genera una caduta di tensione che dipendente dal carico. Questo può far si che la tensione di alimentazione sia di logica che di potenza non rientri nella tolleranza ammessa.

Se la sezione dei cavi per l'alimentazione di potenza e per l'alimentazione di logica è la stessa, è possibile applicare la seguente formula per determinarne la lunghezza:

Per calcolare la lunghezza dei cavi di alimentazione serve calcolare prima:

- L'assorbimento di corrente massimo di Logica+Ingressi (I1) e della Potenza (I2)
- La tensione minima prevista sull'alimentatore durante il funzionamento (Vmin), tenendo presente che dipende dal carico collegato e che la tensione di rete può subire delle oscillazioni

I valori risultanti vanno riportati nella formula sotto che è spiegata dallo schema elettrico e nell'esempio di seguito riportato.

Schema elettrico che sostituisce un nodo Serie CP2:

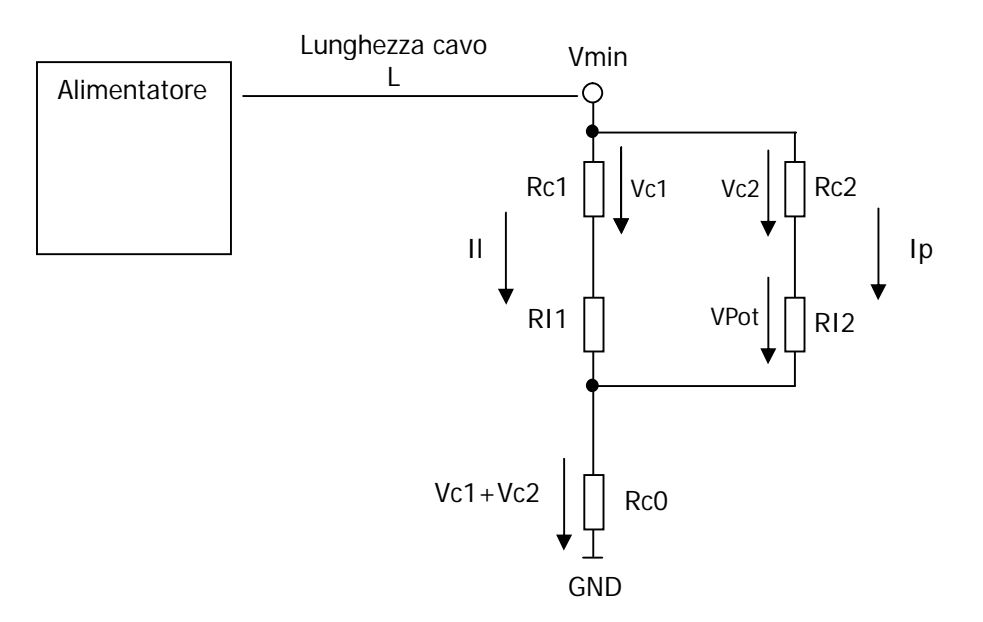

Sistema Serie CP2 Profibus-DP **Manuale di installazione** rev. 1.0 pagina 20/40

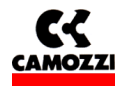

- $\Box$  Il = Corrente di logica + Corrente Ingressi SPI
- $\Box$  Ip = Corrente di potenza (carichi)
- $\Box$  Rc1 + Rc2 = Resistenza dei cavi in entrata
- $\Box$  Rc0 = Resistenza del comune
- $L =$  Lunghezza del cavo

Formula per il calcolo della lunghezza dei cavi:

$$
L \leq \frac{\left[ (V \min - Vp \min) \times S \times Kcu \right]}{(2Ip + Il)}
$$

Significato dei termini:

- Vp min : tensione minima che deve arrivare alle uscite
- V min : tensione minima prevista che può fornire l'alimentatore
- **□** Il : corrente per la logica e i sensori<br>**□** Io : corrente per le uscite
- $\Box$  Ip : corrente per le uscite<br> $\Box$  S : sezione dei cavi
- : sezione dei cavi
- **E** K : conduttanza dei cavi (conduttanza del rame Kcu = 56 m/(mm<sup>2</sup>  $\triangle$   $\Omega$ ))

Esempio:

 $Vmin = 24 V$ Vp min =  $21.6$  V  $II = 1 A$ Ip = 1 A (40 elettropiloti Serie H)  $S = 0.75$  mm<sup>2</sup> Kcu = 56 m/(mm<sup>2</sup>  $\star \Omega$ )

$$
L \le \frac{[(24-21,6) \times 0.75 \times 56]}{(2+1)} = 33,6m
$$

# **3.3.3 Fusibili**

Il modulo iniziale Serie CP2 è provvisto di fusibili posti al di sotto del coperchio per evitare danni alle schede elettroniche:

- Fusibile SMT da 1,5 A per proteggere il circuito di alimentazione della logica e gli ingressi SPI (il fusibile determina l'assorbimento massimo per gli ingressi SPI)
- Fusibile SMT da 3 A per proteggere il circuito di alimentazione delle uscite

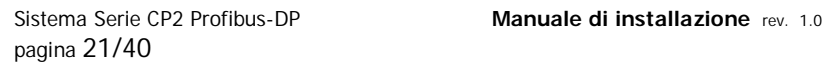

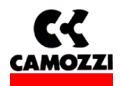

# **4. CONFIGURAZIONE PLC, PARAMETRIZZAZIONE E MESSA IN SERVIZIO**

# **Indice**

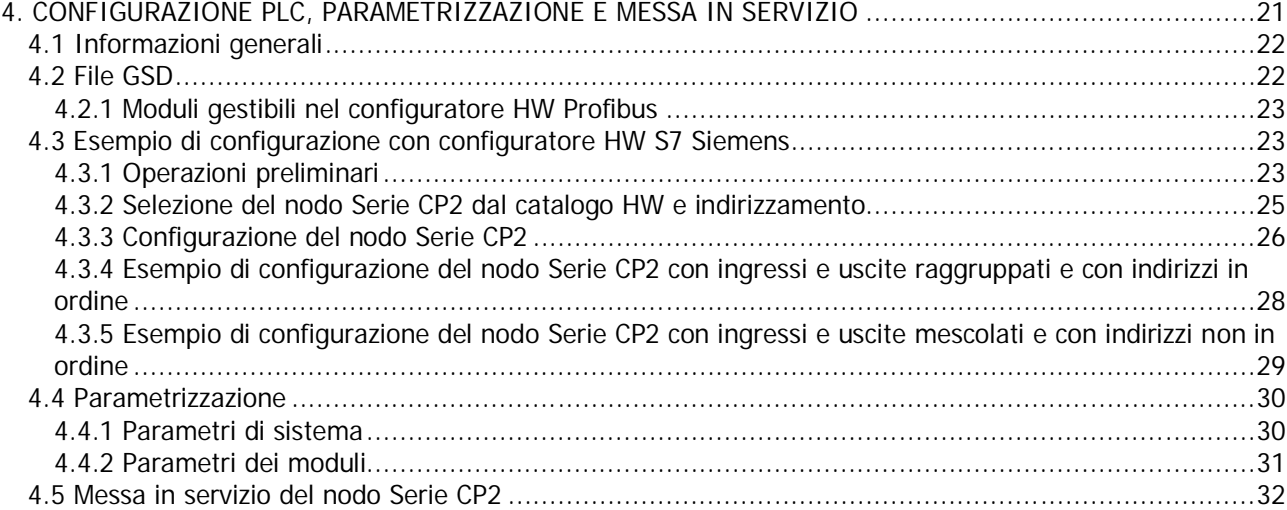

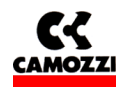

# **4.1 Informazioni generali**

Il capitolo tratta della configurazione dell'isola di valvole Serie CP2 per il collegamento ad un PLC (nel nostro esempio Siemens).

Per la corretta riuscita delle operazioni di configurazione HW è necessario aver impostato tramite i selettori rotativi l'indirizzo Profibus (vedi par 3.1.1).

La numerazione delle uscite (costituiti dai carichi collegati alle destra di modulo iniziale ed espansioni) va da sinistra verso destra, iniziando sul modulo iniziale.

La numerazione degli ingressi SPI (collegati alla sinistra del modulo iniziale) va da destra a sinistra.

Nel seguente capitolo verranno quindi descritti:

- File GSD con moduli Serie CP2 disponibili per la configurazione HW Profibus
- Esempio di configurazione con S7 Siemens
- Parametrizzazione con S7 Siemens
- Messa in servizio

#### FUNZIONI DI COMANDO:

La Serie CP2 supporta le modalità di funzionamento FREEZE e SYNC conformemente alla norma Profibus

- Comando Freeze: tutti gli ingressi del sistema Serie CP2 vengono congelati. La Serie CP2 invia al master un quadro costante di tutti gli ingressi. A ogni attivazione del comando Freeze il quadro degli ingressi viene aggiornato e inviato al master.
- Comando SYNC: tutte le uscite del sistema Serie CP2 vengono congelate. La Serie CP2 non reagisce più a eventuali variazioni dell'elenco delle uscite a livello del master. A ogni attivazione del comando Sync viene inviato il quadro completo delle uscite.

#### **4.2 File GSD**

Per poter effettuare la configurazione della Serie CP2 con un programmatore/PC è necessario disporre del relativo archivio permanente dell'unità (GSD). Oltre ai dati caratteristici dello slave (ID Number, revisione, ecc…) il file GSD contiene gli identificativi dei moduli che sono utilizzabili per la configurazione HW del PLC.

I file GSD serie CP2 sono scaricabili dal sito internet Camozzi (http://www.camozzi.com/).

Per poter effettuare la configurazione HW Profibus della Serie CP2 è necessario disporre di uno dei seguenti file:

- CP2\_0B10.GSD
- CP2\_0B10.GSI (versione italiana)

Per la rappresentazione grafica della Serie CP2 nel file di configurazione è possibile reperire i seguenti file di icone alla suddetta pagina internet

SerieCX2.bmp: Condizioni di funzionamento normali

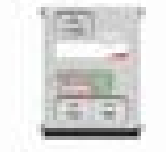

Sistema Serie CP2 Profibus-DP **Manuale di installazione** rev. 1.0

pagina 23/40

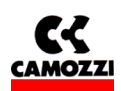

CP2E.bmp: Condizioni di errore

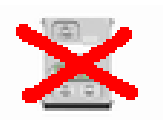

# **4.2.1 Moduli gestibili nel configuratore HW Profibus**

Nel file GSD sono descritti i seguenti moduli che sono utilizzabili nel programmatore/PC per costruire la configurazione HW della Serie CP2.

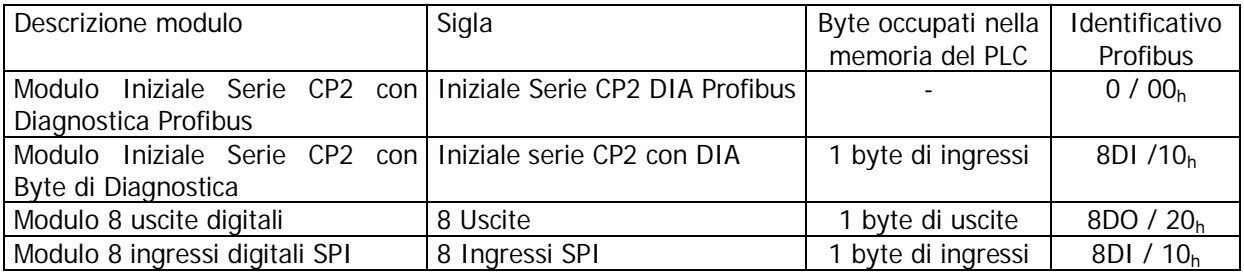

#### **4.3 Esempio di configurazione con configuratore HW S7 Siemens**

Nei paragrafi successivi verranno illustrati degli esempi di configurazione HW effettuati con il software STEP7 della Siemens. Si presuppone quindi la conoscenza degli argomenti trattati nei manuali del software STEP7.

Configuratore utilizzato: Configuratore HW STEP7 Versione 5.3 (quanto descritto è valido anche per le versioni precedenti).

# **4.3.1 Operazioni preliminari**

1. Copiare il file GSD nella cartella ..\SIEMENS\STEP7\S7DATA\GSD del programmatore/PC

I file GSD possono essere:

- inseriti manualmente nella cartella utilizzando la gestione risorse del programmatore/PC
- inseriti automaticamente quando si effettua la configurazione HW attraverso lo STEP7 utilizzando il comando nel menu [Strumenti] [Installa file GSD…]

Il Nodo Profibus Serie CP2 sarà quindi disponibile con tutti i suoi moduli nel catalogo HW del configuratore, nella cartella: Profibus DP\Ulteriori apparecchiature da campo\valvole\CAMOZZI VALVES

2. Copiare le icone relative al nodo Serie CP2 nella cartella ..\SIEMENS\STEP7\S7DATA\NSBMP I file di icona possono essere:

- inseriti manualmente nella cartella utilizzando la gestione risorse del programmatore/PC
- inseriti automaticamente quando si effettua la configurazione HW attraverso lo STEP7 utilizzando il comando nel menu [Strumenti] [Installa file GSD…]

pagina 24/40

Sistema Serie CP2 Profibus-DP **Manuale di installazione** rev. 1.0

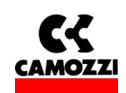

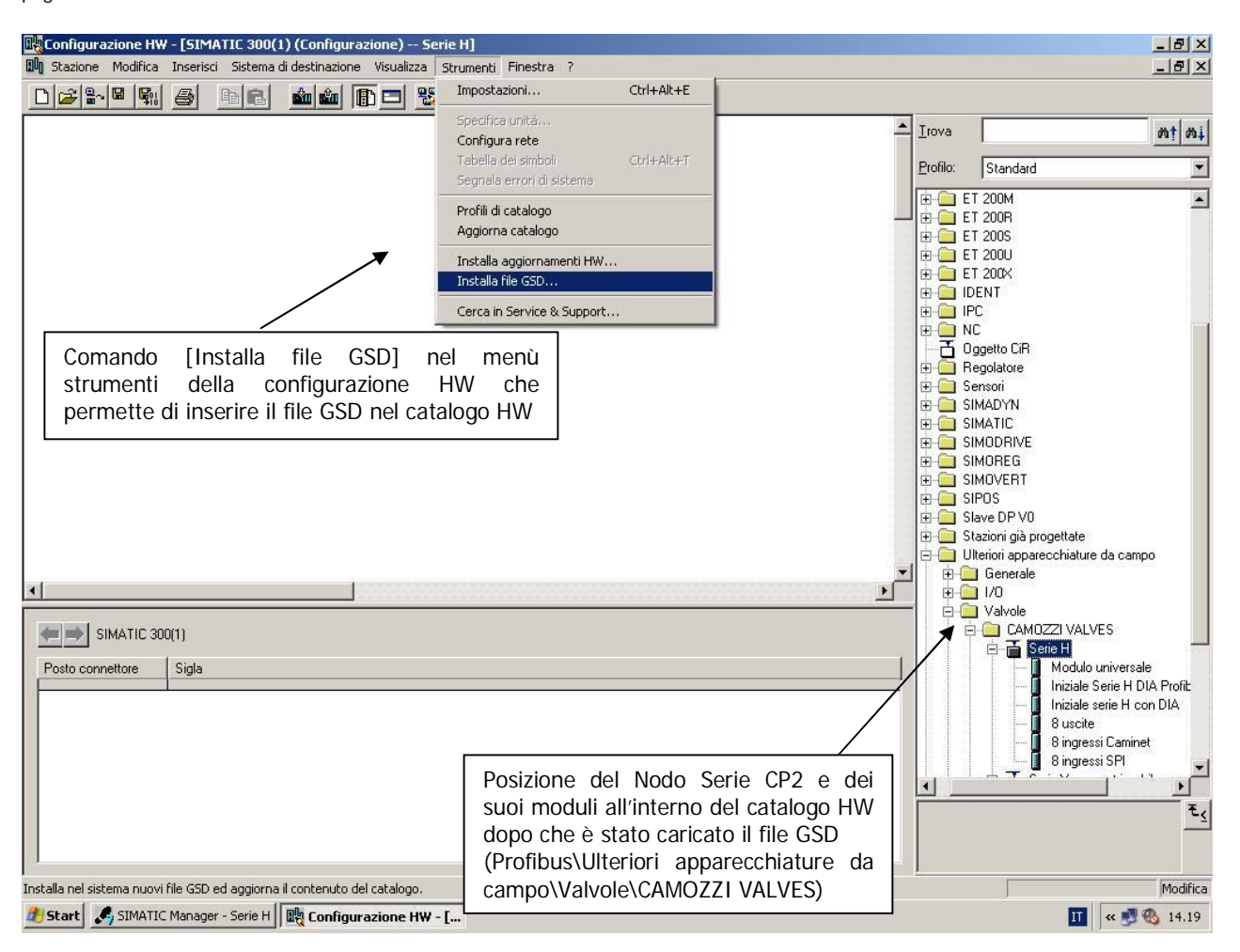

Nel nostro esempio verranno utilizzati componenti SIMATIC 300

3. Inserire nella finestra della configurazione HW prendendoli dal catalogo HW e trascinandoli i componenti fondamentali che costituiscono il PLC che sono:

- Rack (Guida profilata) da inserire in punto qualsiasi della finestra della configurazione HW
- CPU con master DP, da inserire al posto connettore 2 del Rack
- 4. Aggiungere un Sistema Master DP:
	- quando si trascina la CPU con master DP al posto connettore 2 del Rack si apre automaticamente la finestra delle "Proprietà – Interfaccia PROFIBUS DP (R0/S2.1)". Assegnare quindi al PLC un indirizzo Profibus (si consiglia di lasciare gli indirizzi di default proposti dal configuratore) e creare una "sottorete" cliccando sul tasto "Nuova" nella finestra. Impostare le caratteristiche della rete Profibus (velocità, profilo DP) nella finestra "Proprietà – Nuova sotto-rete PROFIBUS" che si aprirà automaticamente
	- nel caso il Sistema Master DP non venisse inserito automaticamente con l'inserimento della CPU o nel caso fosse necessario modificare le proprietà della sotto-rete Profibus, cliccare due volte sul modulo "X2-DP" nel Rack, si aprirà la finestra "Proprietà – DP – (R0/S2.1)", cliccare sul tasto "Proprietà" in modo che si apra la finestra "Proprietà – Interfaccia PROFIBUS DP (R0/S2.1)" e ripetere le operazioni descritte nel punto precedente

Il sistema Master DP viene visualizzato con una linea connessa al Rack che rappresenta il cavo Profibus al quale poi dovranno essere connessi i nodi.

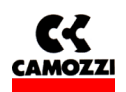

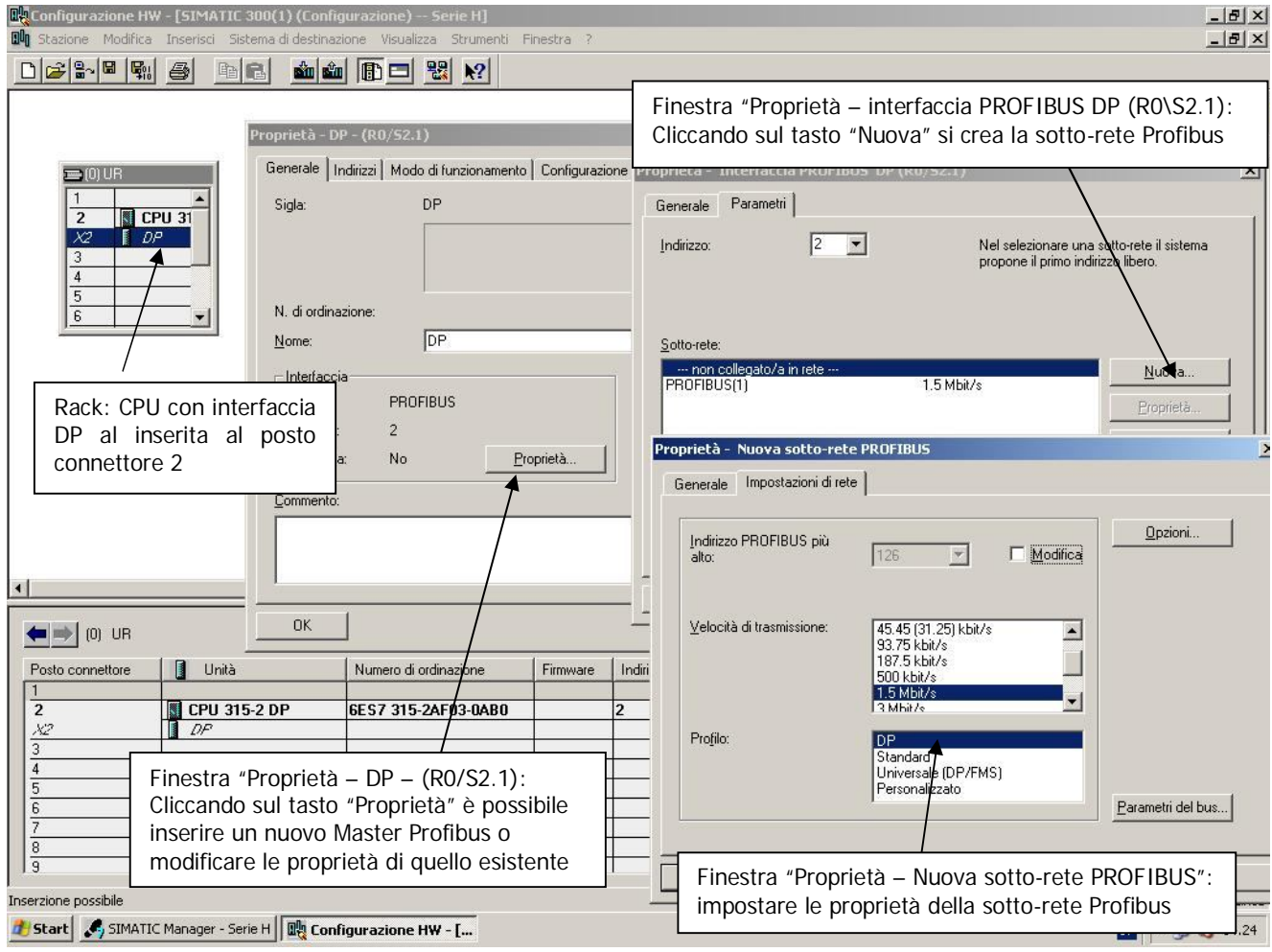

#### **4.3.2 Selezione del nodo Serie CP2 dal catalogo HW e indirizzamento**

- 1. Se il catalogo HW non è aperto, aprirlo cliccando sull'icona corrispondente oppure utilizzando il comando [Catalogo] nel menu [Visualizza] della configurazione HW
- 2. Espandere il catalogo HW fino ad arrivare al nodo Serie CP2 che si trova al percorso "Profibus\Ulteriori apparecchiature da campo\Valvole\CAMOZZI VALVES". Questo è valido solo se è stato inserito il file GSD
- 3. Selezionare il nodo Serie CP2 e trascinarlo fin sulla linea che rappresenta il Sistema master DP, al raggiungimento della linea il puntatore passerà da "segnale di divieto" a segno "+" e il nodo si aggiungerà alla rete Profibus. Si aprirà automaticamente una finestra "Proprietà – Interfaccia PROFIBUS Serie CP2" dove nei parametri è necessario assegnare al nodo lo stesso indirizzo Profibus che era stato impostato con i selettori rotativi del modulo iniziale serie CP2 (vedi par 3.1.1)

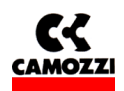

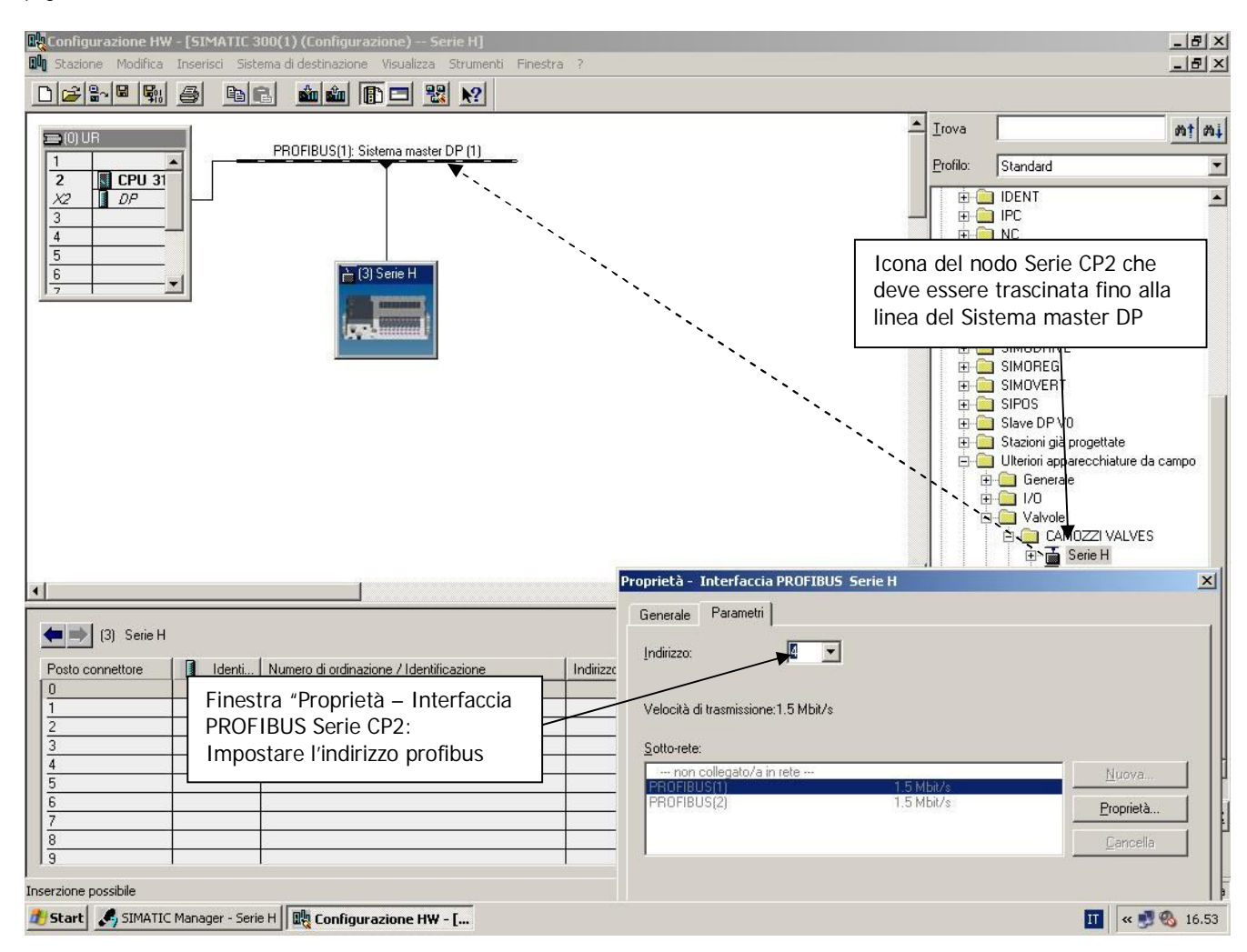

# **4.3.3 Configurazione del nodo Serie CP2**

Dopo aver inserito il nodo Serie CP2 nella configurazione HW è necessario configurarlo assegnandogli il modulo iniziale, le uscite e gli ingressi che effettivamente costituiscono il sistema Serie CP2.

- 1. Aprire il catalogo HW cliccando sull'icona corrispondente oppure utilizzando il comando [Catalogo] nel menu [Visualizza] della configurazione HW
- 2. Espandere all'interno del catalogo HW il nodo Serie CP2 in modo da visualizzare i moduli che servono per configurare il nodo (Profibus\Ulteriori apparecchiature da campo\Valvole\CAMOZZI VALVES):
	- Iniziale Serie CP2 DIA Profibus
	- Iniziale Serie CP2 con DIA
	- 8 Uscite
	- 8 Ingressi SPI
- 3. Selezionare cliccandolo il nodo Serie CP2 da configurare in modo da far comparire la tabella di configurazione del nodo nella parte bassa dello schermo
- 4. Trascinare il modulo iniziale desiderato (con diagnostica Profibus o con byte di diagnostica) al posto connettore "0" della tabella di configurazione
- 5. Trascinare i moduli di ingresso e uscita nei successivi posti connettore
- 6. Nel caso fosse necessario modificare l'indirizzo dei byte di I/O dei moduli, cliccare due volte sulla riga della tabella di configurazione in modo da far comparire la finestra "Proprietà slave DP", assegnare l'indirizzo ai singoli byte di ingresso e di uscita e confermare premendo OK

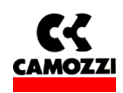

pagina 27/40

L'operazione di inserimento e di assegnazione dell'indirizzo dovrà essere ripetuta fino al raggiungimento dell'effettivo numero di ingressi e uscite presenti nel sistema Serie CP2.

*Suggerimento: E' possibile inserire senza un preciso ordine i moduli di uscite e di ingresso e assegnare loro l'indirizzo voluto. Si consiglia però per una maggiore chiarezza di mantenere raggruppate le uscite e gli ingressi SPI e di assegnare loro indirizzi in successione.*

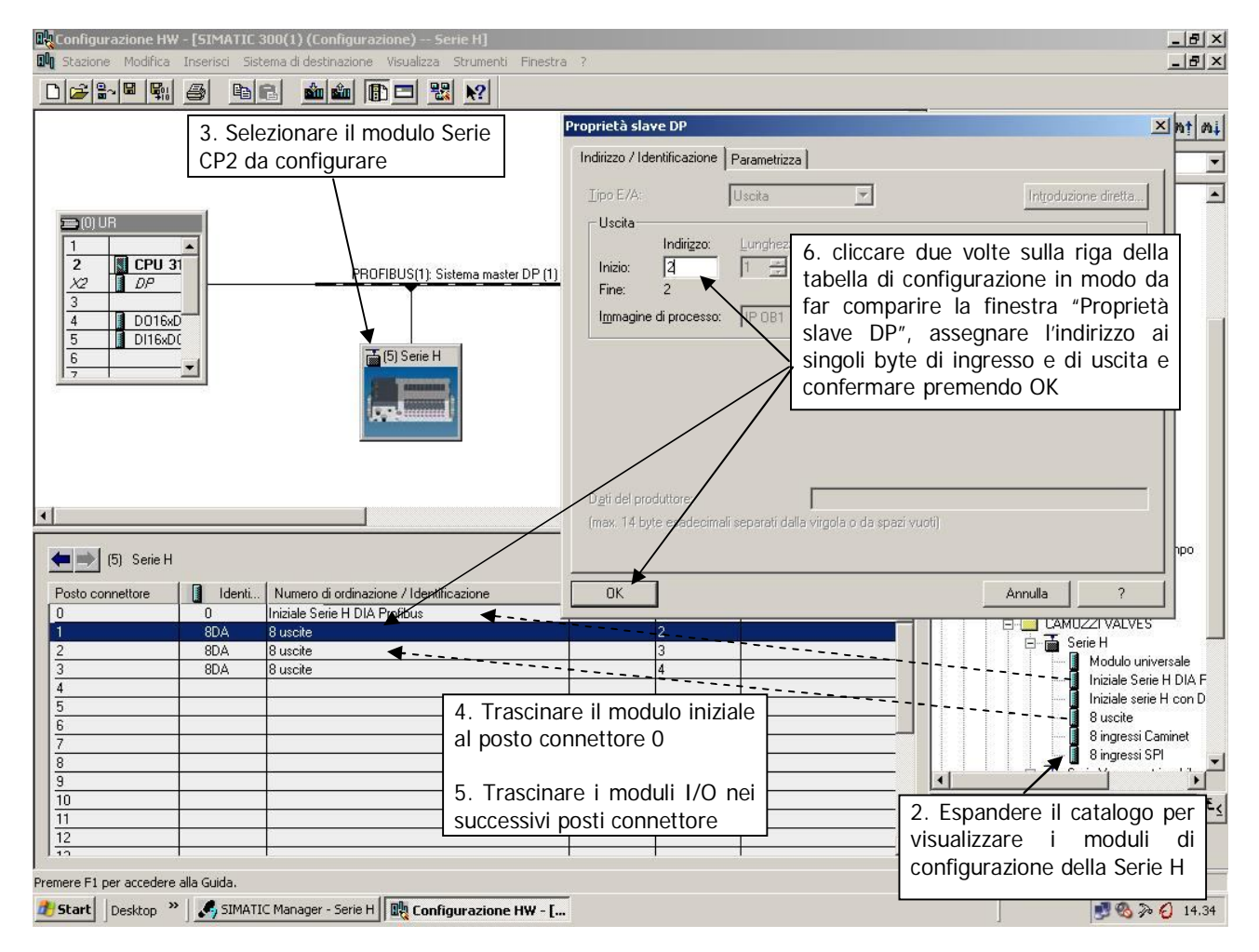

**AVVISO: dato che si possono configurare solo moduli da 8 uscite potrebbe essere necessario configurare più uscite di quelle effettivamente necessarie (infatti, ad esempio, i moduli uscite DIGITAL OUT SPI USCITE GENERICHE hanno 4 uscite): queste uscite configurate ma non utilizzate andranno perse o rimarranno a disposizione per un'integrazione futura del sistema. Questo aspetto non si presenta con i moduli ingresso che sono sempre multipli di 8.**

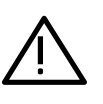

<u>')</u>

**AVVISO: se non si inserisce nella configurazione del nodo almeno un modulo iniziale o se ne viene inserito più di uno, quando si scarica la configurazione il PLC rimane in BF e la diagnostica profibus segnala che il nodo deve essere riparametrizzato. La stessa cosa succede nel caso vengano configurati più di 8 moduli di ingresso SPI (64 ingressi SPI). (Vedi par 5.4.2 Diagnostica profibus: Errore di configurazione HW Serie CP2)** 

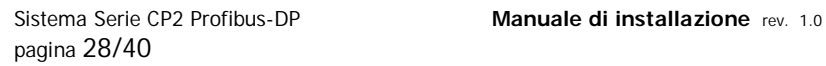

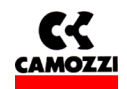

# **4.3.4 Esempio di configurazione del nodo Serie CP2 con ingressi e uscite raggruppati e con indirizzi in ordine**

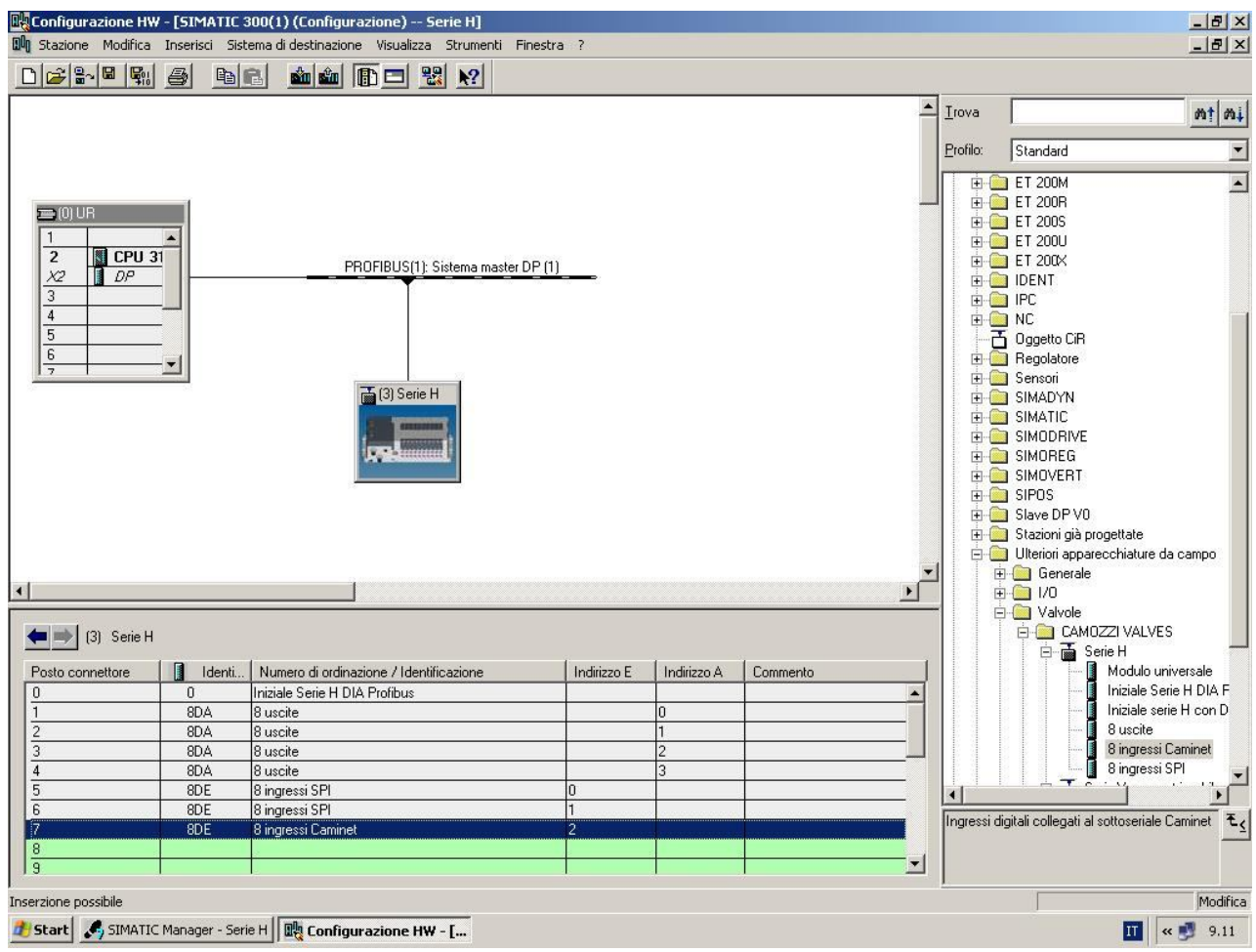

Nell'immagine è rappresentata la configurazione di un sistema Serie CP2 con 32 uscite (4 bytes) e 16 ingressi SPI (2 bytes). I moduli sono stati inseriti prendendoli dal catalogo HW a destra e trascinandoli nella tabella di configurazione del nodo ai vari posti connettore. E' stato utilizzato il modulo iniziale con diagnostica profibus che quindi non occupa ingressi nella memoria del PLC e moduli di ingresso e uscita sono stati inseriti raggruppati e in ordine.

 Le uscite provenienti dal Master Profibus-DP e dirette al Modulo Iniziale formano 4 bytes (32 uscite) così disposti:

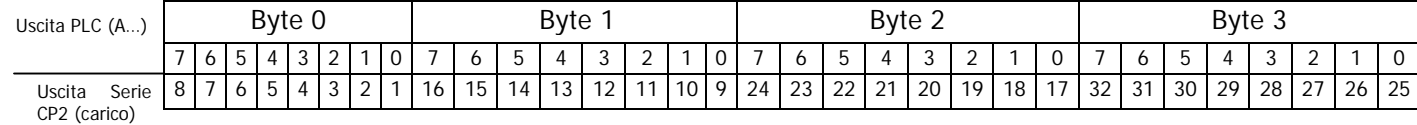

Per esempio: il bit 0 del byte 0 corrisponde all'uscita 1 (A0.0) il bit 2 del byte 1 corrisponde all'uscita 11 (A1.2) il bit 0 del byte 3 corrisponde all'uscita 25 (A3.0)

Gli ingressi SPI per il Master Profibus formano 2 bytes (16 ingressi) così disposti:

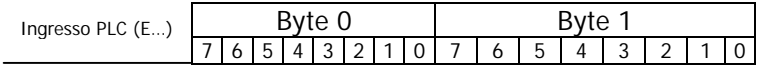

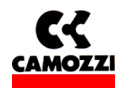

#### 8 7 6 5 4 3 2 1 16 15 14 13 12 11 10 9

Per esempio: il bit 0 del byte 0 corrisponde all'ingresso digitale SPI 1 (E0.0) il bit 4 del byte 1 corrisponde all'ingresso digitale SPI 13 (E1.4)

#### **4.3.5 Esempio di configurazione del nodo Serie CP2 con ingressi e uscite mescolati e con indirizzi non in ordine**

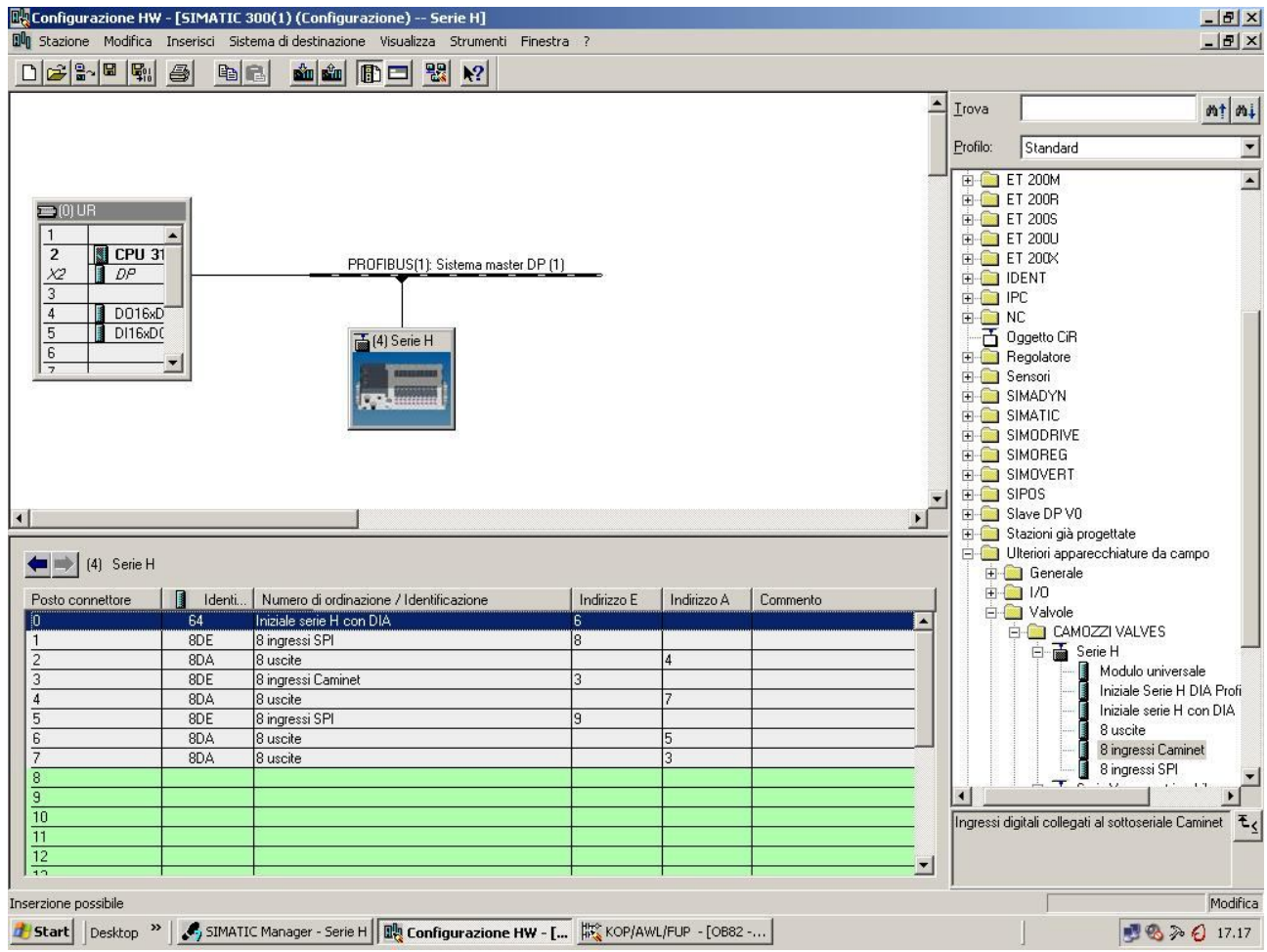

Nell'immagine è rappresentata la configurazione di un sistema Serie CP2 con 32 uscite (4 bytes) e 16 ingressi SPI (2 bytes). I moduli sono stati inseriti prendendoli dal catalogo HW a destra e trascinandoli nella tabella di configurazione del nodo ai vari posti connettore. E' stato utilizzato il modulo iniziale con byte di diagnostica che quindi occupa un byte di ingressi nella memoria del PLC. I moduli di ingresso e di uscita sono stati inseriti e indirizzati a piacimento dall'utente senza seguire un ordine preciso.

 Le uscite provenienti dal Master Profibus-DP e dirette al Modulo Iniziale formano 4 bytes (32 uscite) così disposti:

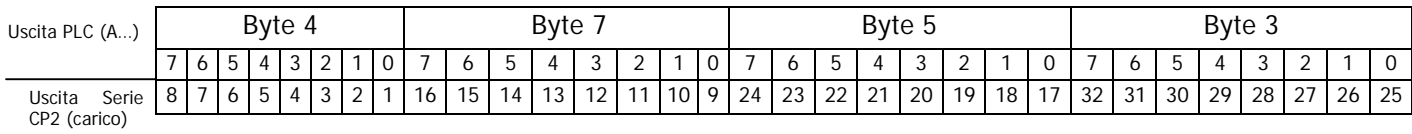

Per esempio: il bit 0 del byte 4 corrisponde all'uscita 1 (A4.0)

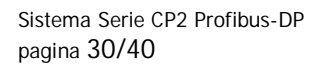

#### il bit 2 del byte 7 corrisponde all'uscita 11 (A7.2) il bit 6 del byte 5 corrisponde all'uscita 23 (A5.6)

Gli ingressi SPI per il Master Profibus formano 2 bytes (16 ingressi) così disposti:

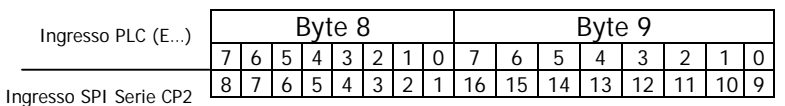

Per esempio: il bit 0 del byte 8 corrisponde all'ingresso digitale SPI 1 (E8.0) il bit 4 del byte 9 corrisponde all'ingresso digitale SPI 13 (E9.4)

 Gli ingressi del byte di diagnostica del modulo iniziale per il Master Profibus formano 1 byte (8 ingressi) così disposti:

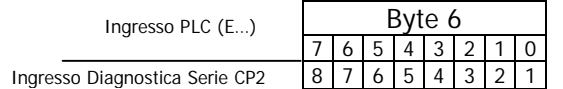

Per esempio: il bit 0 del byte 6 corrisponde all'ingresso di diagnostica 1 (E6.0) il bit 2 del byte 6 corrisponde all'ingresso di diagnostica 3 (E6.2)

#### **4.4 Parametrizzazione**

La Serie CP2 Profibus dà la possibilità di impostare alcuni parametri dei moduli iniziali al momento della configurazione HW tramite la "Parametrizzazione".

I parametri possono essere di sistema o del singolo modulo: i parametri di sistema sono parametri generali del sistema Serie CP2, mentre i parametri dei moduli si riferiscono al singolo modulo (per esempio all'iniziale con DIA profibus) che costituisce il sistema e viene utilizzato per configurare il nodo.

#### **4.4.1 Parametri di sistema**

 **Valore minimo della tensione di alimentazione di potenza, impostabile**: è possibile impostare il valore minimo di tensione che deve arrivare alle uscite. I valori impostabili sono 19V, 20 V e 21 V e se la tensione sulle uscite scende al di sotto del valore impostato l'isola di valvole va in errore e lo segnala (vedi capitolo 5 diagnostica). Nell'impostazione di questo valore bisogna tener presente che a causa del circuito interno del nodo si genera una caduta di tensione di circa 1V: se si imposta quindi il valore minimo di tensione a 20 V l'isola di valvole andrà in errore quando sul connettore M12 4 poli (A) la tensione di alimentazione di potenza scende al di sotto dei 21 V.

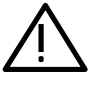

#### **AVVISO: il valore minimo della tensione di alimentazione di potenza è impostato di default a 19 V (significa che l'isola và in errore quando la tensione di alimentazione scende al di sotto dei 20 V).**

#### **Impostazione dei parametri di sistema**

- 1. Fare doppio clic sull'icona che rappresenta il nodo Serie CP2 collegato alla linea del master Profibus in modo da far apparire la finestra "Proprietà Slave DP"
- 2. Selezionare la cartella "Parametrizza" in modo che appaia la lista dei "Parametri della stazione" e aprire il menu per visualizzare i "Parametri dell'apparecchio".
- 3. Aprire il menu dei "Parametri dell'apparecchio" e cliccare sulla casella della colonna "Valore" del parametro da modificare
- 4. Comparirà un menu a tendina con i valori impostabili per il parametro scelto
- 5. Impostare il valore e confermare premendo "OK"

pagina 31/40

Sistema Serie CP2 Profibus-DP **Manuale di installazione** rev. 1.0

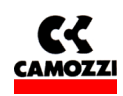

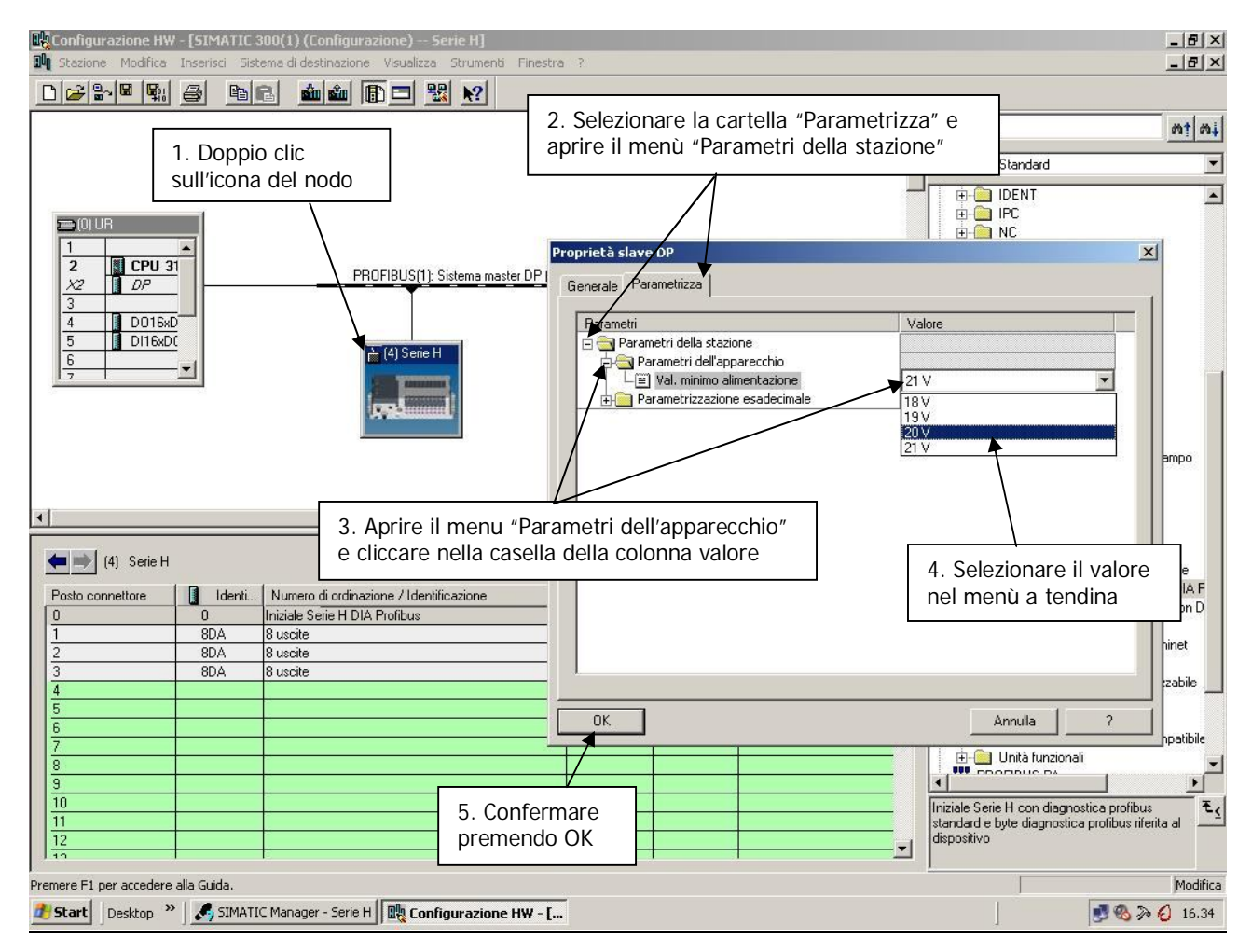

# **4.4.2 Parametri dei moduli**

<u>')</u>

 **Disinserzione e inserzione della diagnostica Profibus estesa sul modulo iniziale con DIA Profibus:** l'intervento in caso di qualche problema della diagnostica Profibus manda sempre in errore di sistema (SF) il PLC (vedi capitolo 5 Diagnostica). Nel caso fosse necessario l'utilizzo di un nodo senza alcuna segnalazione di diagnostica è possibile utilizzare il "Modulo iniziale con DIA Profibus" e disabilitare al momento della configurazione la diagnostica Profibus.

# **AVVISO: la diagnostica Profibus estesa è attiva di default nel modulo iniziale con DIA Profibus.**

# **Impostazione dei parametri dei moduli**

- 1. Nella tabella di configurazione fare doppio clic sulla riga del modulo da parametrizzare e si aprirà la finestra "Proprietà slave DP".
- 2. Selezionare la cartella "Parametrizza" in modo che appaia la lista dei "Parametri della stazione" e aprire il menu per visualizzare i "Parametri dell'apparecchio".
- 3. Aprire il menu dei "Parametri dell'apparecchio" e cliccare sulla casella della colonna "Valore" del parametro da modificare
- 4. Comparirà un menu a tendina con i valori impostabili per il parametro scelto
- 5. Impostare il valore e confermare premendo "OK"

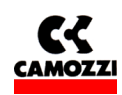

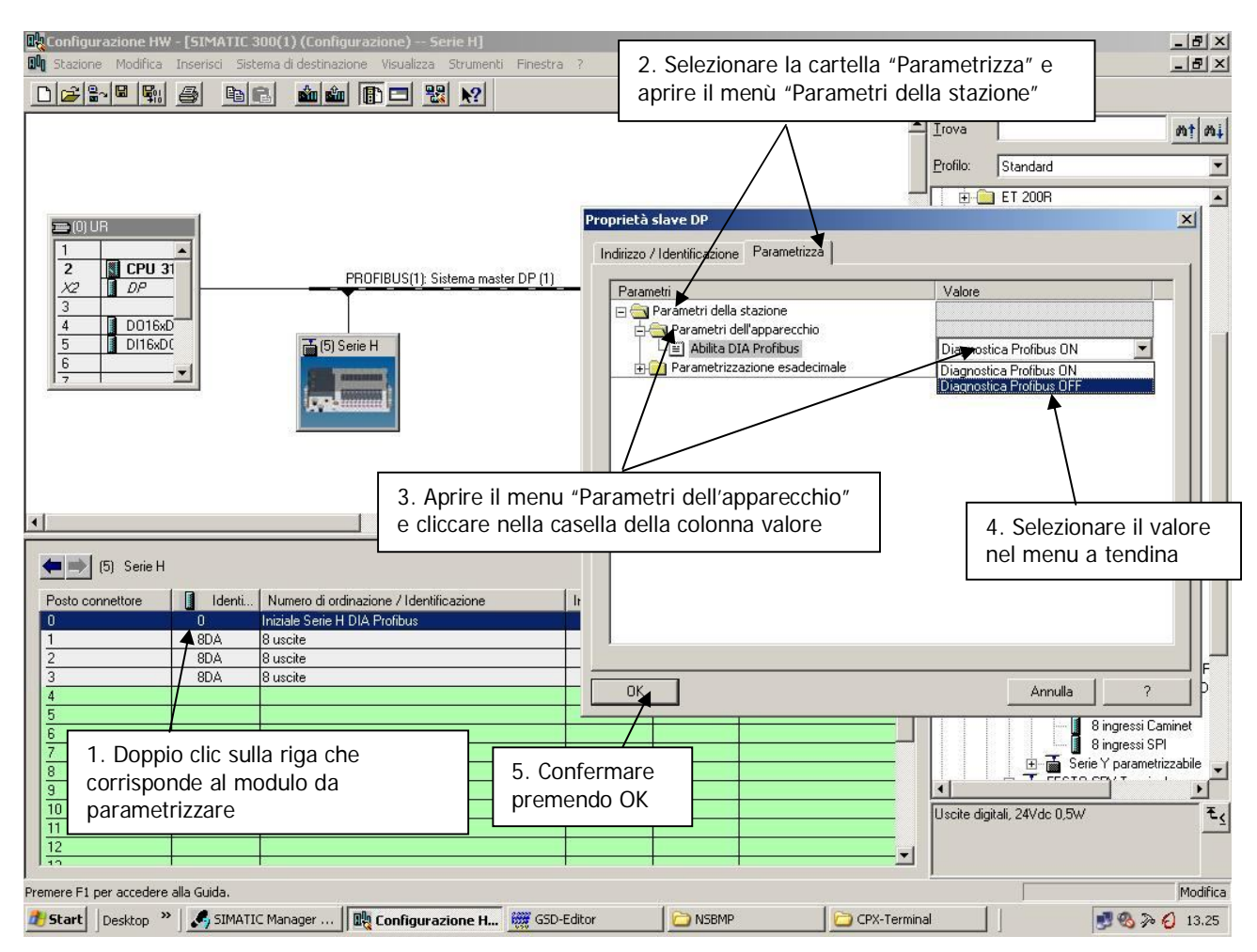

# **4.5 Messa in servizio del nodo Serie CP2**

Per installare il Sistema Profibus Serie CP2, liberarlo dall'imballaggio ed eseguire le operazioni elencate in sequenza, facendo riferimento a quanto riportato nelle pagine precedenti:

- 1. Impostare i selettori rotativi sul modulo iniziale
- 2. Collegare il modulo iniziale Serie CP2 alla rete Profibus attraverso i connettori bus-in (B) e bus-out (C) e se necessario la resistenza di terminazione Profibus.
- 3. Collegare il cavo di alimentazione (24 Vdc) al connettore (A) del modulo iniziale, verificando che sia stata collegata sia la tensione di logica che la tensione di potenza.

Terminati i collegamenti è possibile fornire tensione al sistema in modo che il master inizi la procedura di configurazione.

Se l'isola è stata configurata correttamente resterà acceso fisso il solo led verde "RUN" .

*Suggerimento: se l'impianto/macchina dove è montato il sistema Serie CP2 lo consente, in un primo momento verificare il funzionamento della Serie CP2 senza fornire l'aria compressa, in modo da evitare movimenti pericolosi.*

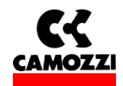

# **5. DIAGNOSTICA**

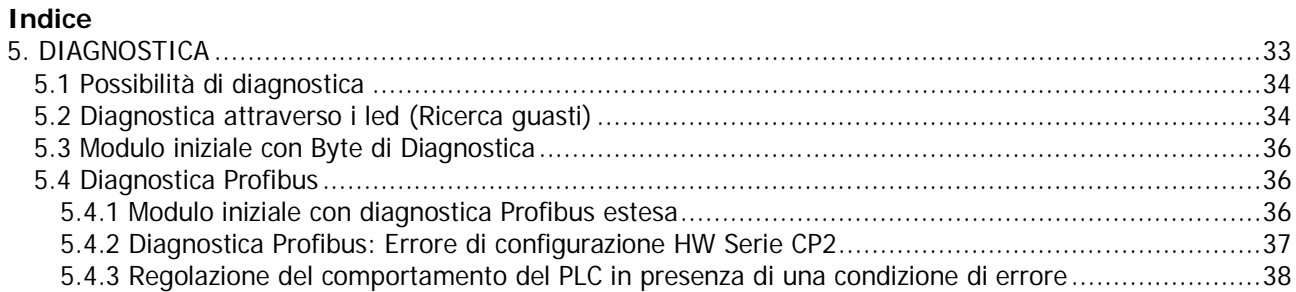

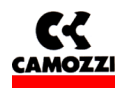

### **5.1 Possibilità di diagnostica**

Il sistema Serie CP2 è dotato di 3 tipi di diagnostica con i quali è possibile rilevare oltre agli errori standard del bus di campo, anche errori che porterebbero ad un funzionamento non corretto del sistema.

Il sistema serie CP2 mette a disposizione i seguenti tipi di diagnostica:

- Diagnostica attraverso i led: sempre presente
- Diagnostica attraverso un byte di ingressi: selezionabile utilizzando nella configurazione HW il modulo iniziale con byte di DIA.
- Diagnostica attraverso Profibus: selezionabile utilizzando nella configurazione HW il modulo iniziale con DIA Profibus. La diagnostica Profibus estesa può anche essere disabilitata attraverso la parametrizzazione, in modo da avere un nodo Serie CP2 con solo la diagnostica attraverso i led

Oltre agli errori standard del bus di campo, gli errori rilevabili sono:

- Vcc di potenza assente: il sistema Serie CP2 segnala se viene a mancare l'alimentazione di potenza che deve alimentare le uscite
- Vcc di potenza inferiore al limite impostato: il sistema Serie CP2 segnala se la tensione di potenza scende al di sotto del valore impostato (vedi par 4.4.1 Parametri di sistema)

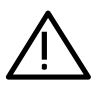

**AVVISO: All'accensione del sistema la Serie CP2 non rileva l'errore della tensione di alimentazione delle valvole o l'errore di tensione di alimentazione sotto il limite impostato. Gli errori vengono rilevati solamente dopo che la tensione di alimentazione delle valvole è stata correttamente fornita al modulo iniziale.**

#### **5.2 Diagnostica attraverso i led (Ricerca guasti)**

Sistema di diagnostica sempre presente sulla Serie CP2, indipendente dal modulo iniziale che viene configurato.

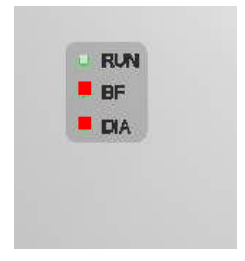

Legenda:

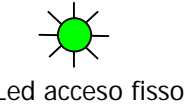

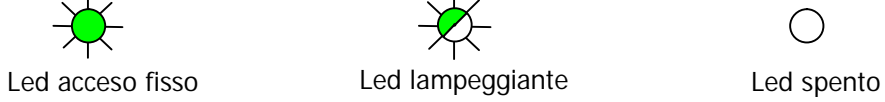

 $\bigcap$ 

**Alimentazione: Led RUN e DIA**

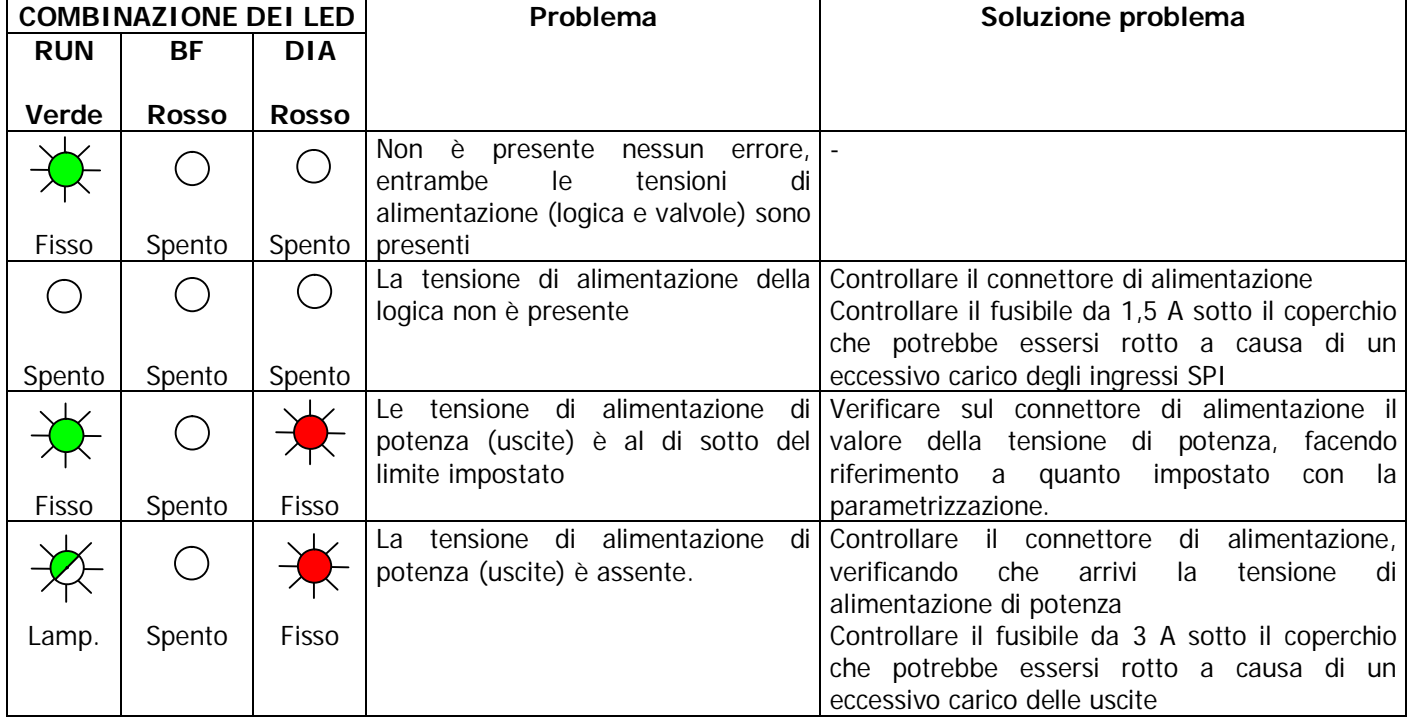

# **Bus: Led BF**

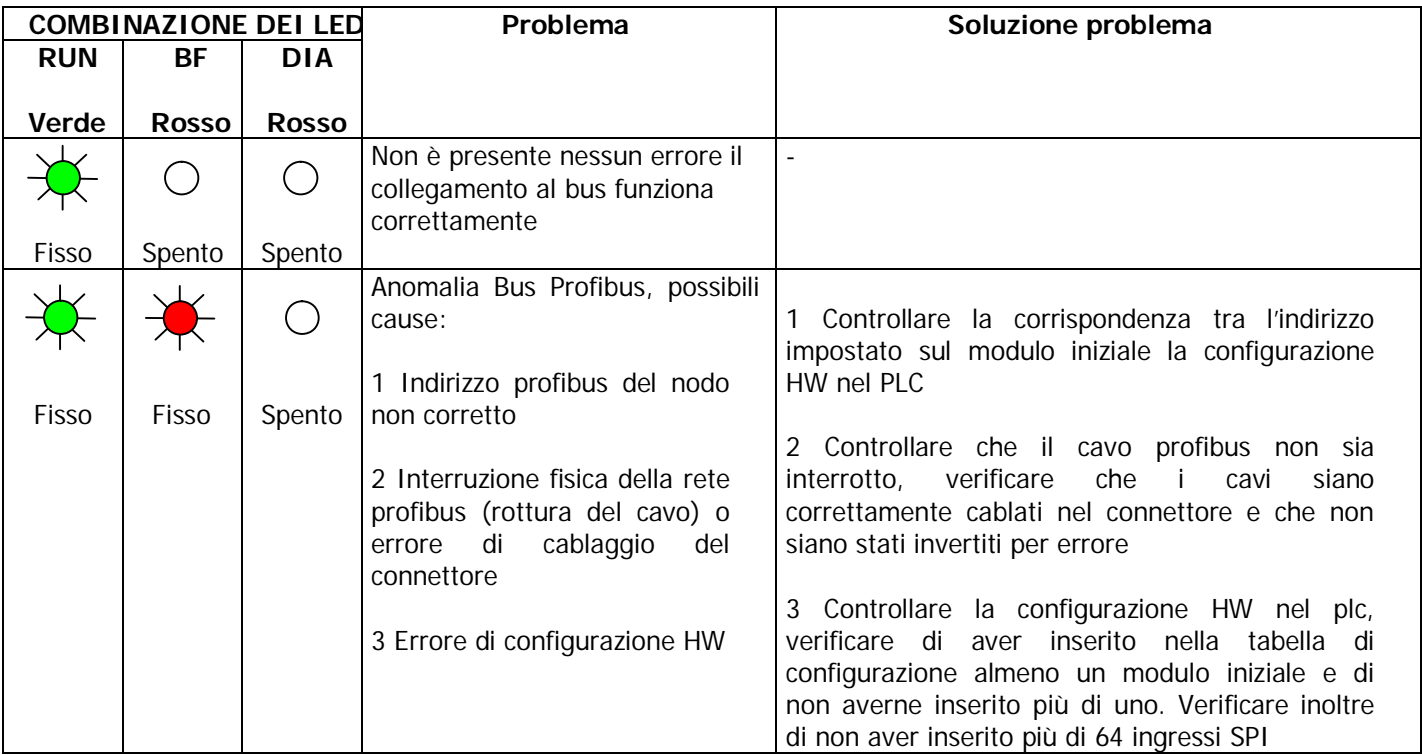

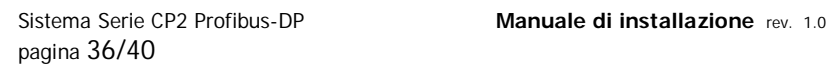

#### **5.3 Modulo iniziale con Byte di Diagnostica**

Selezionando al momento della configurazione HW il modulo iniziale con byte di diagnostica, vengono configurati analogamente agli altri ingressi 8 bit di ingresso che permettono la visualizzazione degli errori presenti. Se tutti i bit del byte di diagnostica presentano valore logico zero, significa che non sono presenti errori. L'indirizzo del byte di ingressi può essere selezionato liberamente al momento della configurazione (vedi par 4.3.3 Configurazione del nodo Serie CP2).

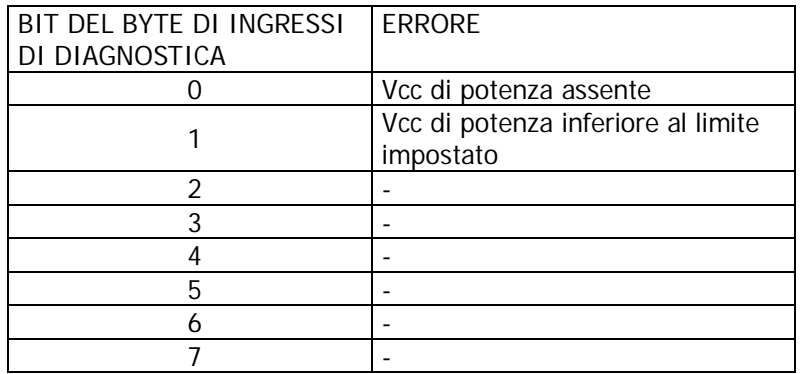

Utilizzando il modulo con byte di ingressi di diagnostica, in caso di errore l'isola Serie CP2 si blocca mentre il PLC continua a funzionare correttamente.

#### **5.4 Diagnostica Profibus**

#### **5.4.1 Modulo iniziale con diagnostica Profibus estesa**

La Serie CP2 oltre alla diagnostica Profibus standard, che prevede per esempio l'errore di parametrizzazione, dispone anche di una diagnostica Profibus estesa riferita all'unità che permette di rilevare gli errori precedentemente elencati e di visualizzarli.

La diagnostica profibus aggiuntiva si seleziona configurando nella tabella di configurazione HW il modulo iniziale con DIA Profibus (Vedi par 4.3.3 Configurazione del nodo Serie CP2).

E' possibile disattivare la diagnostica Profibus aggiuntiva con la parametrizzazione del modulo (vedi par 4.4.2 Parametri dei moduli) in modo da ottenere un sistema Serie CP2 che ha solamente la diagnostica attraverso i led e che in caso di errore non blocca mai il PLC.

Con la diagnostica Profibus aggiuntiva è possibile gestire e visualizzare gli stessi errori visualizzabili tramite i led e tramite il byte di ingressi di diagnostica e quindi:

- Tensione di alimentazione di potenza assente
- Tensione di alimentazione di potenza inferiore al limite impostato

#### **Visualizzazione degli errori della diagnostica Profibus aggiuntiva con S7:**

- 1. Entrare nella configurazione HW S7 e selezionare il nodo serie CP2 cliccando una volta sull'icona
- 2. Nel menu sistema di destinazione scegliere il comando "Stato dell'unità"
- 3. Comparirà la finestra "Stato dell'unità", selezionare la cartella "Diagnostica slave DP"

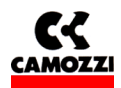

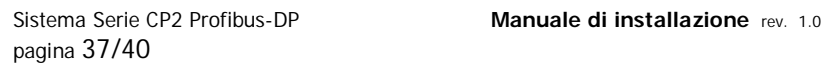

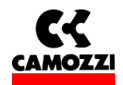

- 4. Leggere i messaggi diagnostici, a seconda dell'errore presente compariranno i messaggi:
	- □ Vcc assente
	- Vcc inferiore al limite impostato

Nell'esempio viene visualizzato l'errore Vcc inferiore al limite impostato

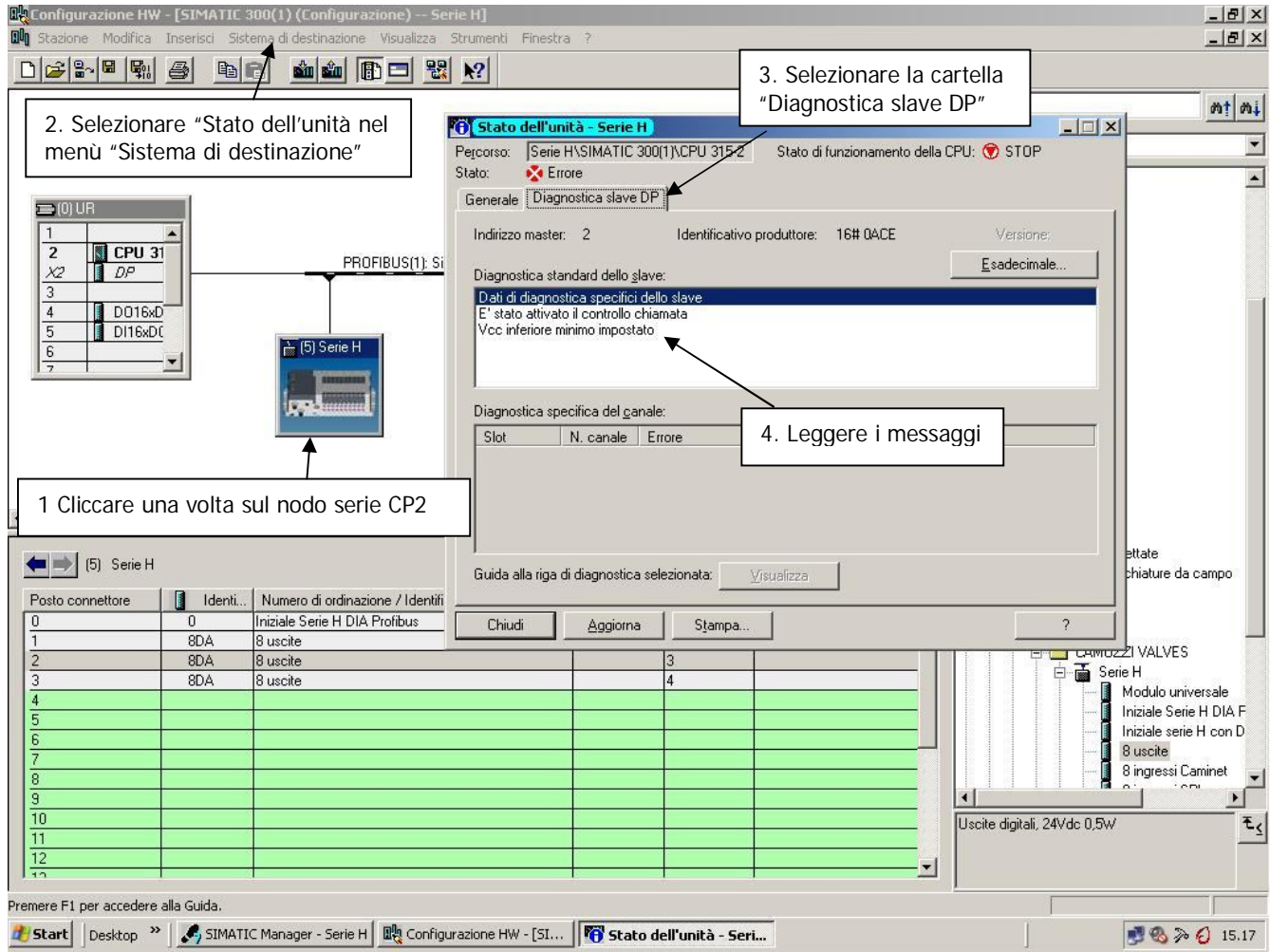

#### **5.4.2 Diagnostica Profibus: Errore di configurazione HW Serie CP2**

La segnalazione dell' "Errore di Configurazione HW Serie CP2" serve ad evitare errori accidentali di configurazione del sistema che potrebbero portare a malfunzionamenti.

L'errore viene rilevato esaminando i parametri che identificano i singoli moduli, in realtà quindi la diagnostica Profibus standard segnalerà un errore di parametrizzazione, visualizzabile oltre che con la diagnostica a led anche con la diagnostica Profibus riferita all'unità del configuratore HW.

L'errore di Configurazione del sistema Serie CP2 si ha quando nella tabella di configurazione vengono inseriti:

- Nessun modulo iniziale
- Più di un modulo iniziale
- Più di 64 ingressi SPI

In presenza di errore di configurazione sia la Serie CP2 che il PLC vanno in errore (lampeggio del led BF sul PLC e led BF acceso fisso sulla Serie CP2).

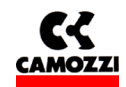

#### **Visualizzazione dell'Errore di configurazione HW Serie CP2 con S7**

- 1. Entrare nella configurazione HW S7 e selezionare il nodo Serie CP2 cliccando una volta sull'icona
- 2. Nel menu sistema di destinazione scegliere il comando "Stato dell'unità"
- 3. Comparirà la finestra "Stato dell'unità", selezionare la cartella "Diagnostica slave DP"
- 4. Leggere i messaggi diagnostici, in riferimento all'errore di configurazione compaiono i messaggi:
	- Lo slave DP non è ancora pronto per lo scambio dati
	- □ Telegramma di parametri errato
	- Lo slave DP deve essere riparametrizzato

Nell'esempio sono stati inseriti per errore due moduli iniziali nella tabella di configurazione del nodo serie CP2, segnati dal cerchio rosso:

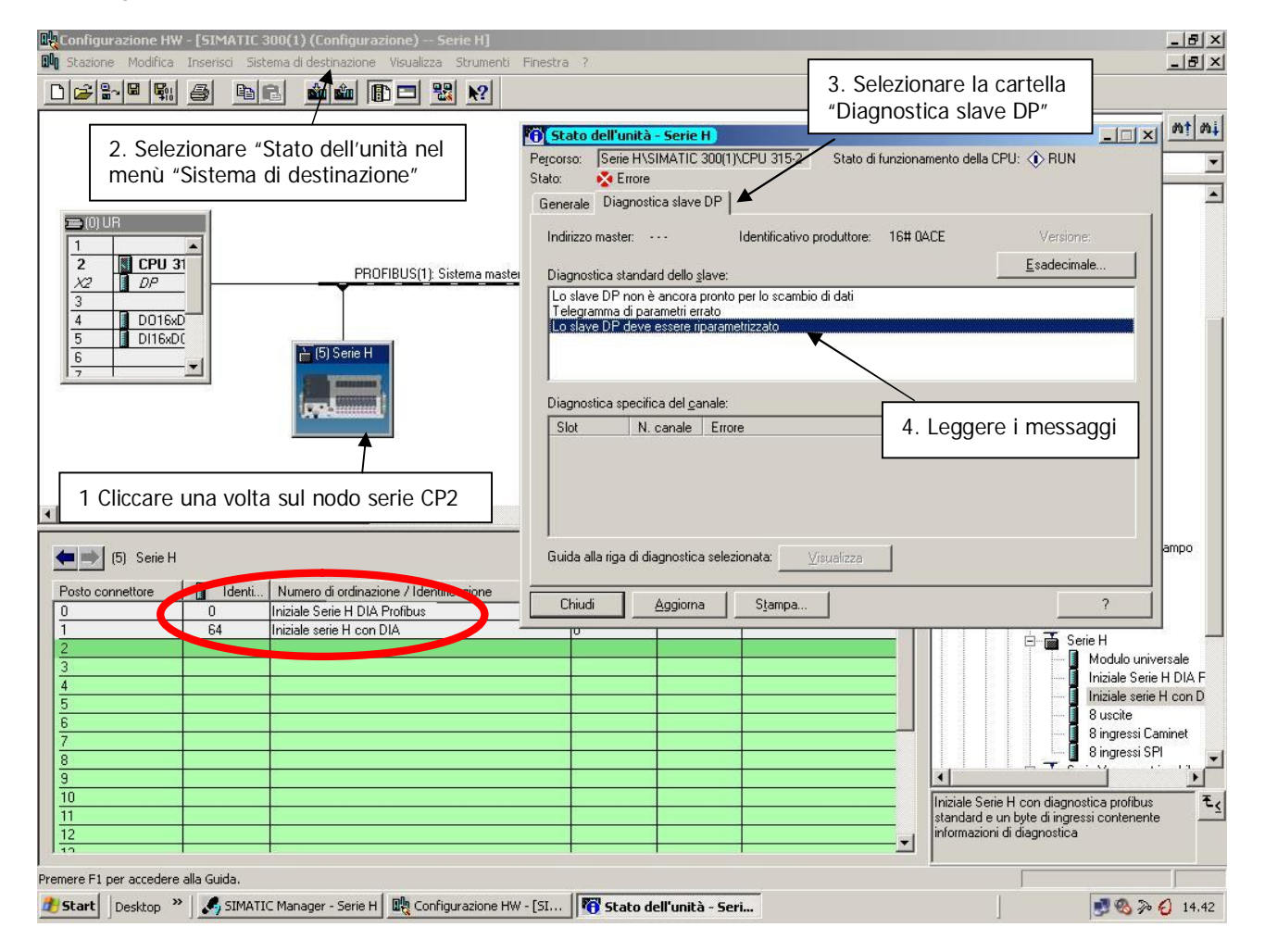

#### **5.4.3 Regolazione del comportamento del PLC in presenza di una condizione di errore**

Quando viene attivata la diagnostica Profibus il PLC commuta dallo stato "RUN" allo stato "STOP". Se si vuole che il PLC continui a rimanere nello stato RUN anche in presenza di errori è necessario processare:

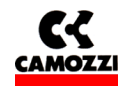

- l'OB82: Reazione a un'informazione diagnostica relativa all'unità. Mi permette di evitare che il PLC vada in "STOP" in presenza di un errore di diagnostica
- SFC13: Permette di visualizzare e gestire la diagnostica Profibus nel programma PLC
- l'OB86: Reazione al guasto di uno Slave-DP. Permette di evitare che il PLC vada in "STOP" quando uno slave si guasta e viene scollegato dalla rete Profibus.

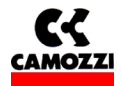

# **6. ACCESSORI**

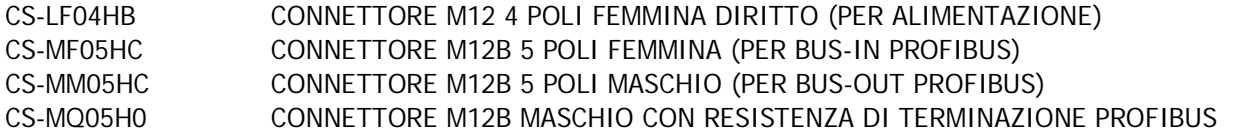